# **Orientalmotor**

# AC スピードコントローラ US2 **シリーズ**

**取扱説明書**

お買い上げいただきありがとうございます。 この取扱説明書には、製品の取り扱いかたや安全上の注意事項を示しています。 • 取扱説明書をよくお読みになり、製品を安全にお使いください。

 • お読みになった後は、いつでも見られるところに必ず保管してください。

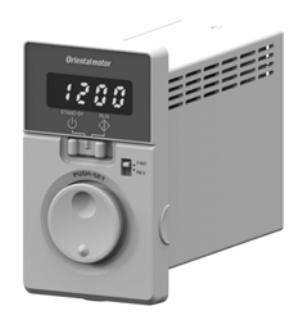

# もくじ

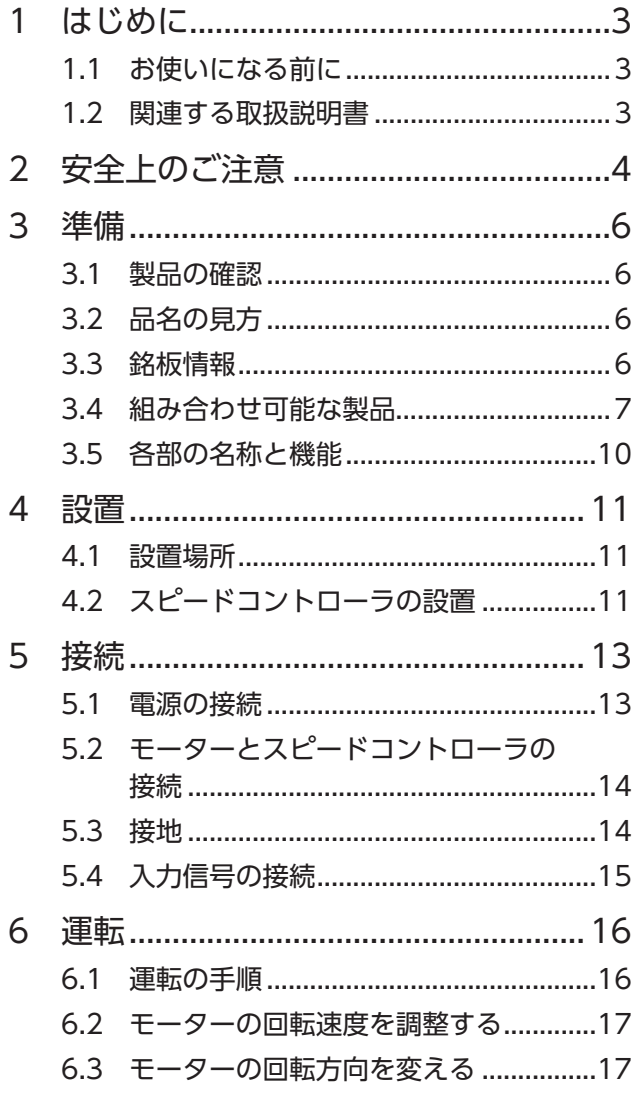

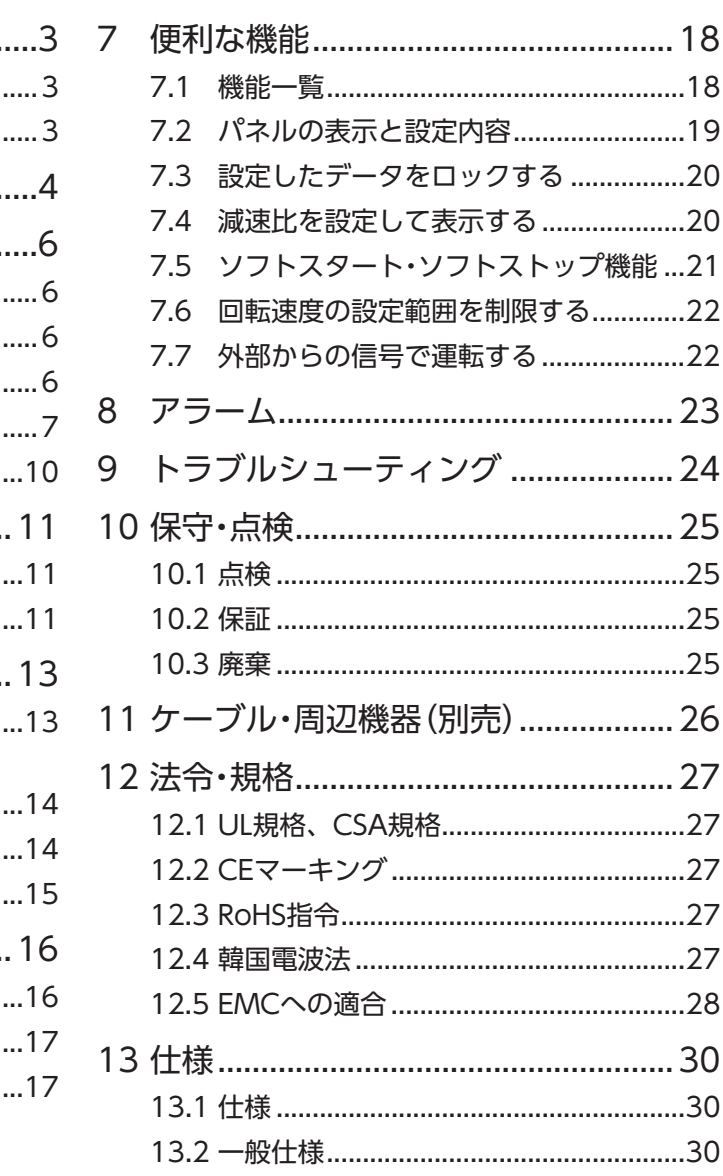

# <span id="page-2-0"></span>**1 はじめに**

## **1.1 お使いになる前に**

製品の取り扱いは、電気・機械工学の専門知識を持つ有資格者が行なってください。 お使いになる前に[「安全上のご注意」を](#page-3-1)よくお読みのうえ、正しくお使いください。また、本文中の警告・注意・ 重要に記載されている内容は、必ずお守りください。 この製品は、一般的な産業機器への機器組み込み用として設計 ・製造されています。その他の用途には使用しな

いでください。この警告を無視した結果生じた損害の補償については、当社は一切その責任を負いませんので、 あらかじめご了承ください。

## **1.2 関連する取扱説明書**

取扱説明書は製品には添付していません。当社の WEBサイトからダウンロードしていただくか、支店・営業所 にお問い合せください。https://www.orientalmotor.co.jp/ja

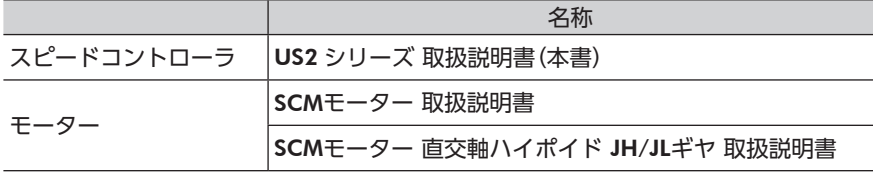

パッケージのラベルまたは銘板に記載された品名で、取扱説明書を検索してください。

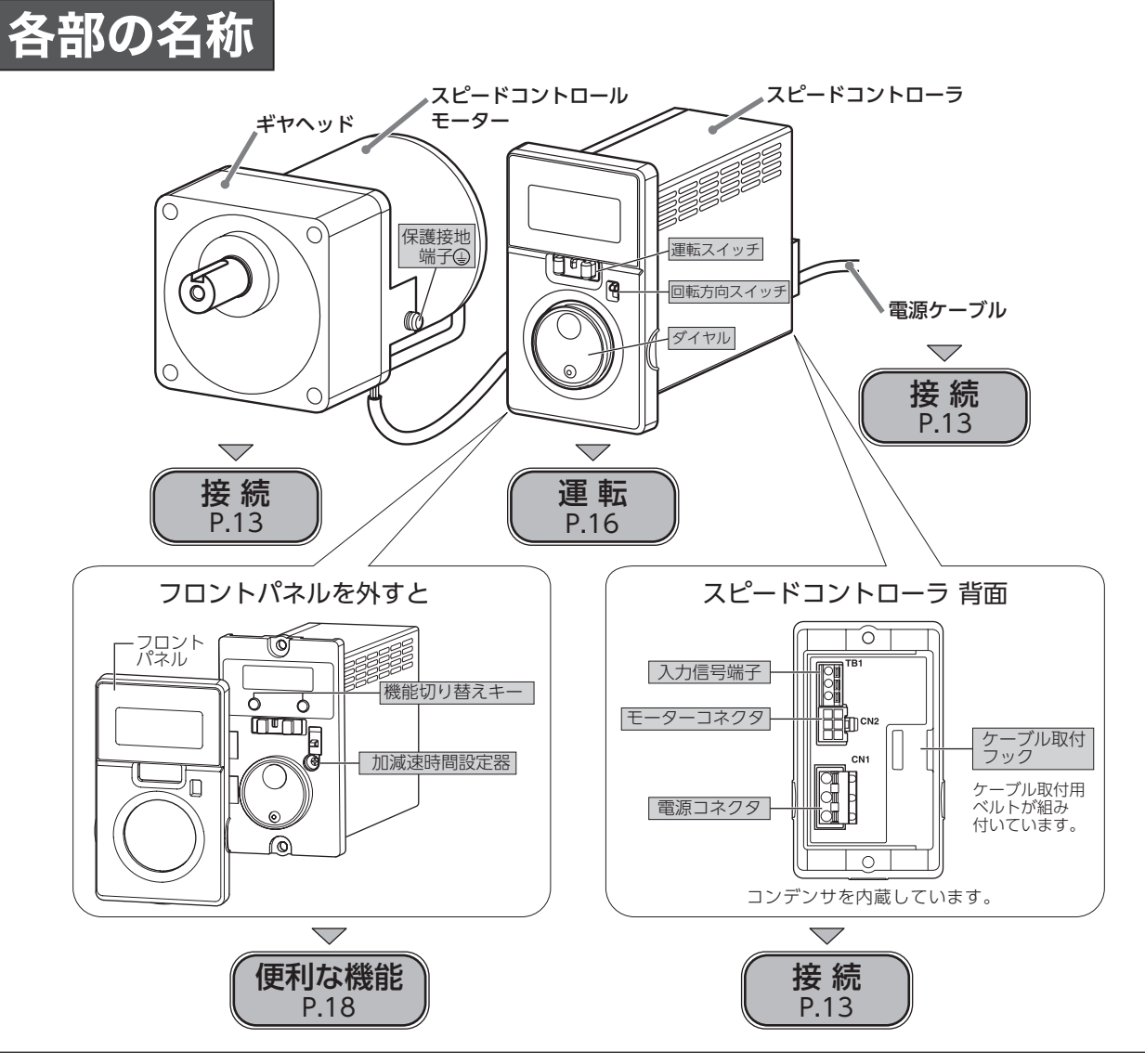

# <span id="page-3-1"></span><span id="page-3-0"></span>**2 安全上のご注意**

ここに示した注意事項は、製品を安全に正しくお使いいただき、お客様や他の人々への危害や損傷を未然に防止 するためのものです。内容をよくご理解いただいてからお使いください。

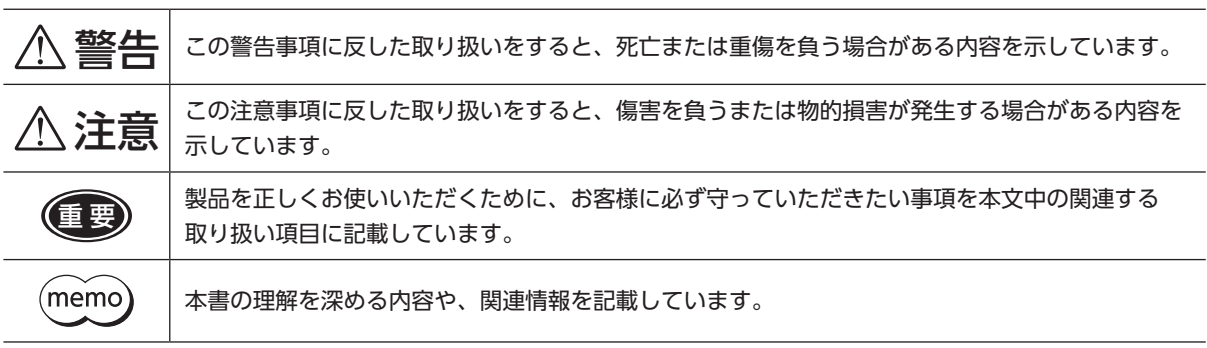

図記号の説明

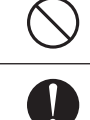

してはいけない「禁止」内容を示しています。

必ず実行していただく「強制」内容を示しています。

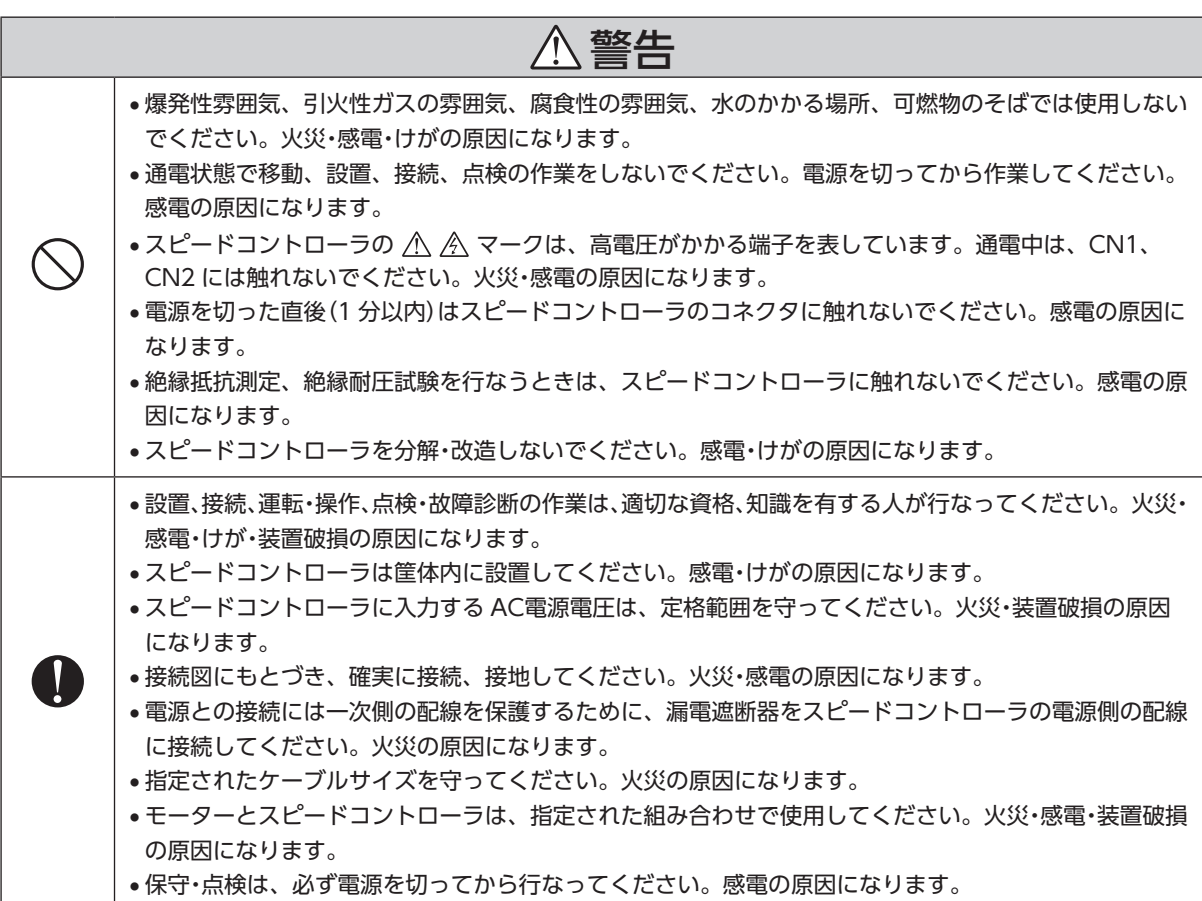

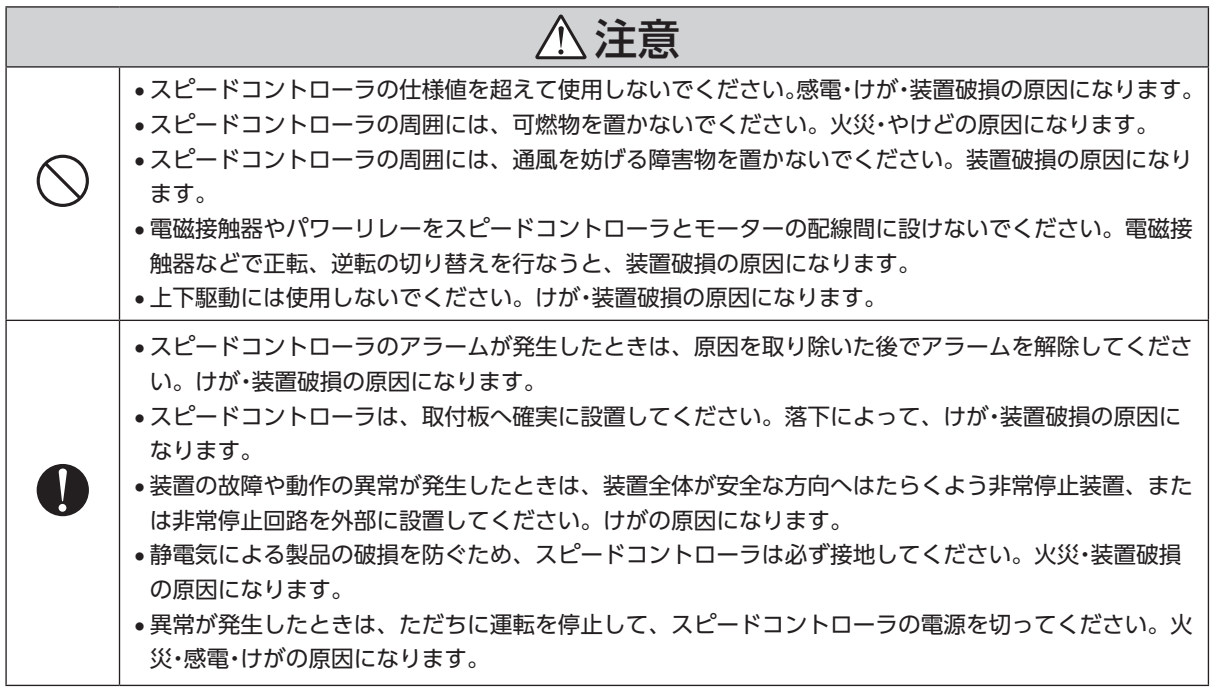

# <span id="page-5-0"></span>**3 準備**

確認していただきたい内容や、各部の名称と機能について説明します。

## **3.1 製品の確認**

次のものがすべて揃っていることを確認してください。 不足したり破損している場合は、お買い求めの支店・営業所までご連絡ください。 お買い求めの品名はスピードコントローラと電源ケーブルのセット品名です。パッケージラベルに記載された 品名で確認してください。 スピードコントローラとモーターの組み合わせは [7 ページ「3.4 組み合わせ可能な製品」](#page-6-1)をご覧ください。

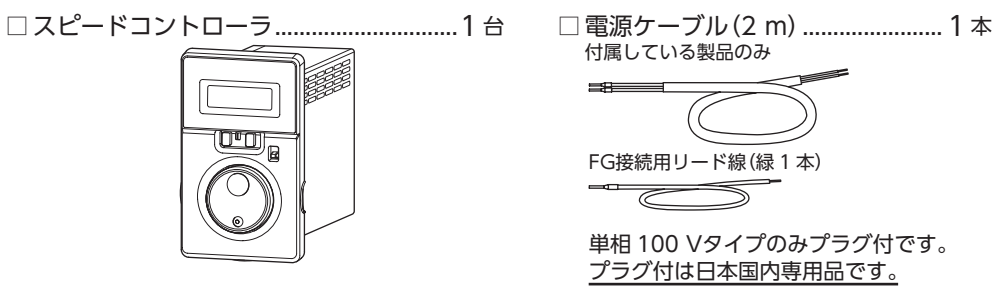

**□** 安全にお使いいただくために.................1 部

# **3.2 品名の見方**

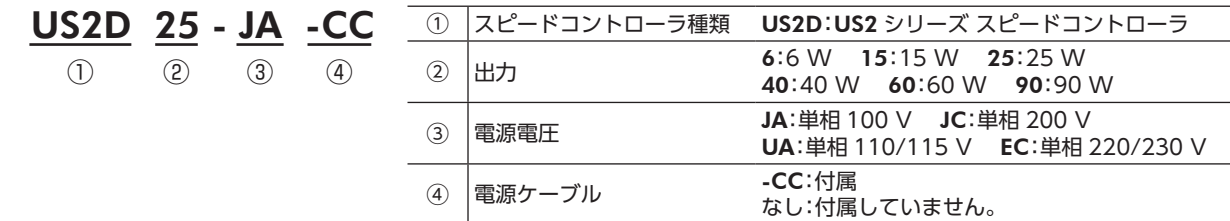

## **3.3 銘板情報**

図はサンプルです。

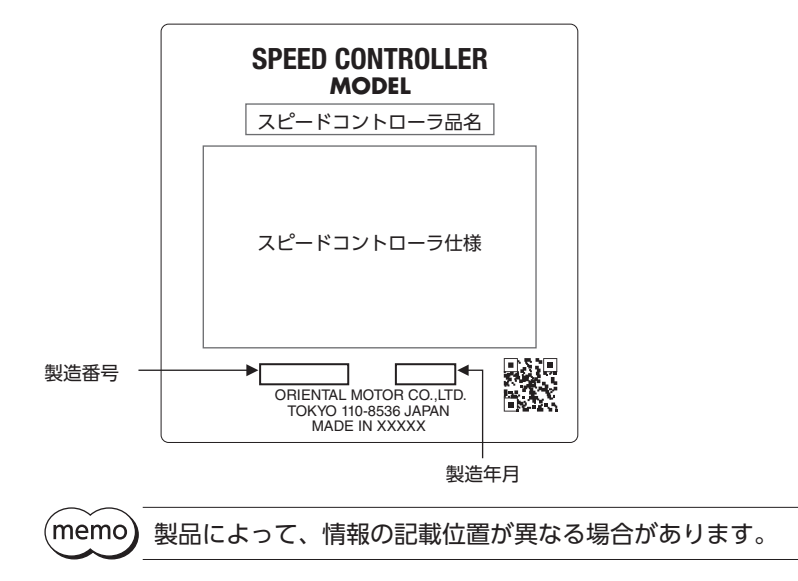

<span id="page-6-1"></span><span id="page-6-0"></span>モーターとスピードコントローラの組み合わせは、必ず出力と電源電圧を合わせてください。 品名の ロには、減速比を表わす数字が入ります。

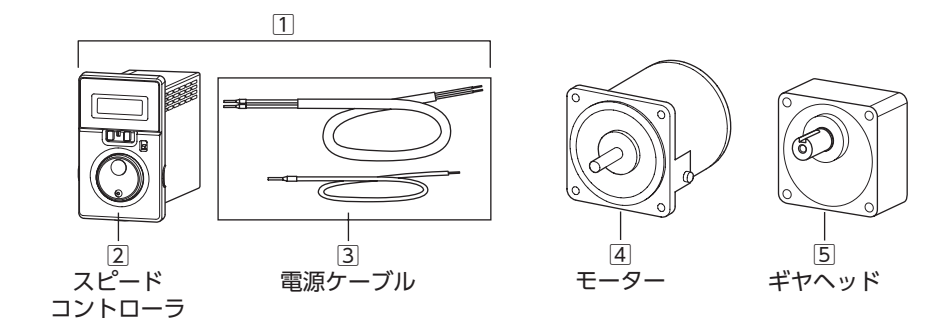

## ■ 歯切りシャフトタイプ /平行軸ギヤヘッド GVギヤ

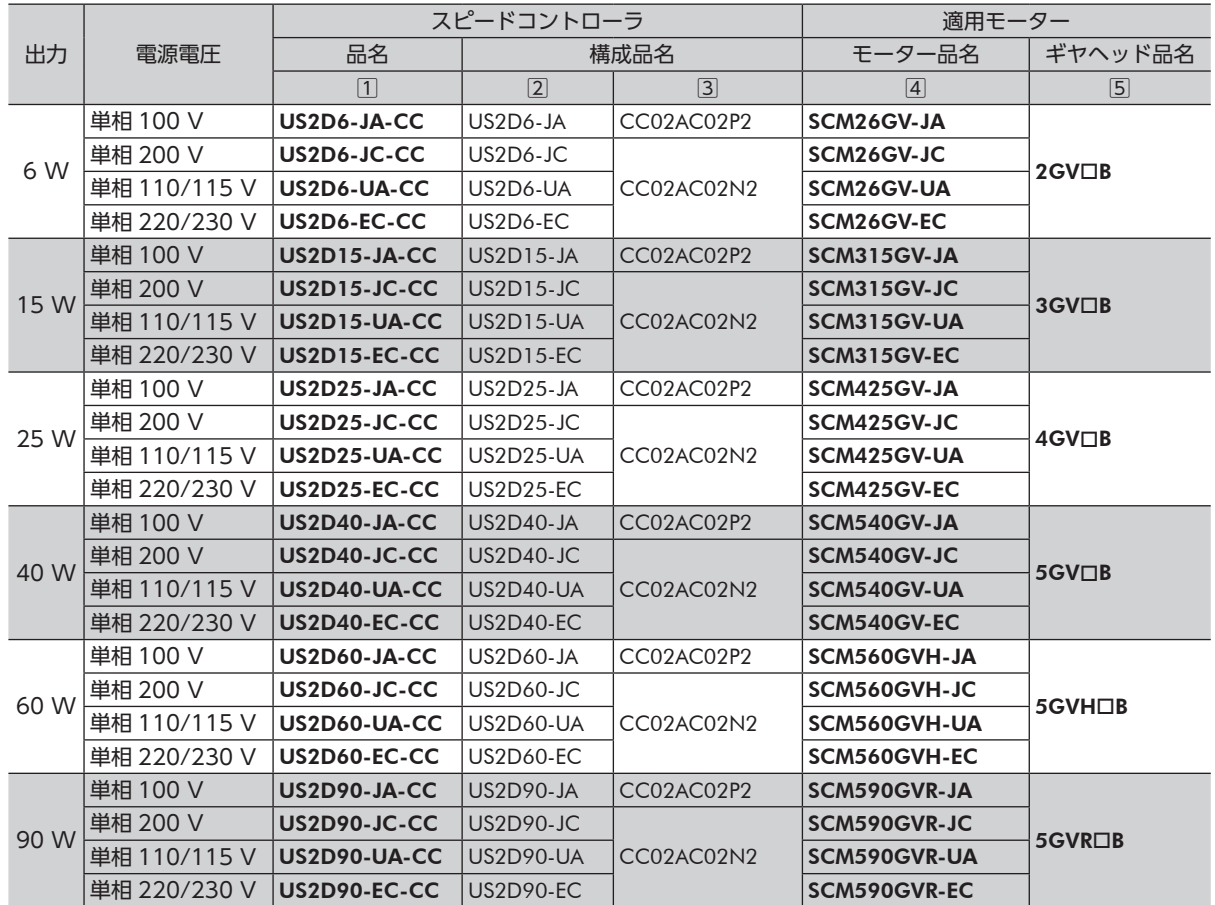

準備

## ■ 丸シャフトタイプ /直交軸中空ハイポイド JHギヤ

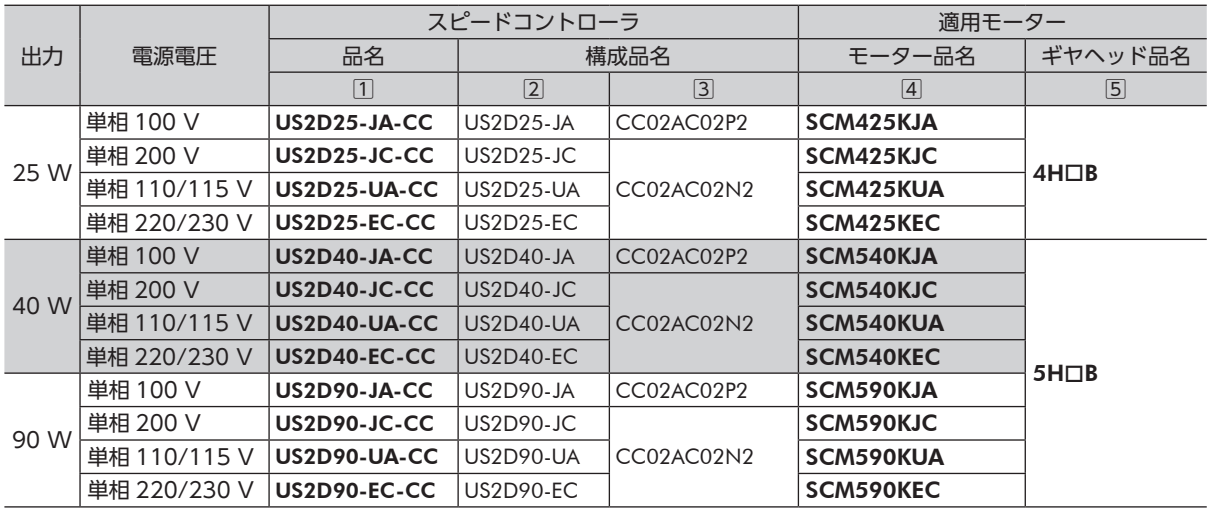

## ■ 丸シャフトタイプ /直交軸中実ハイポイド JLギヤ

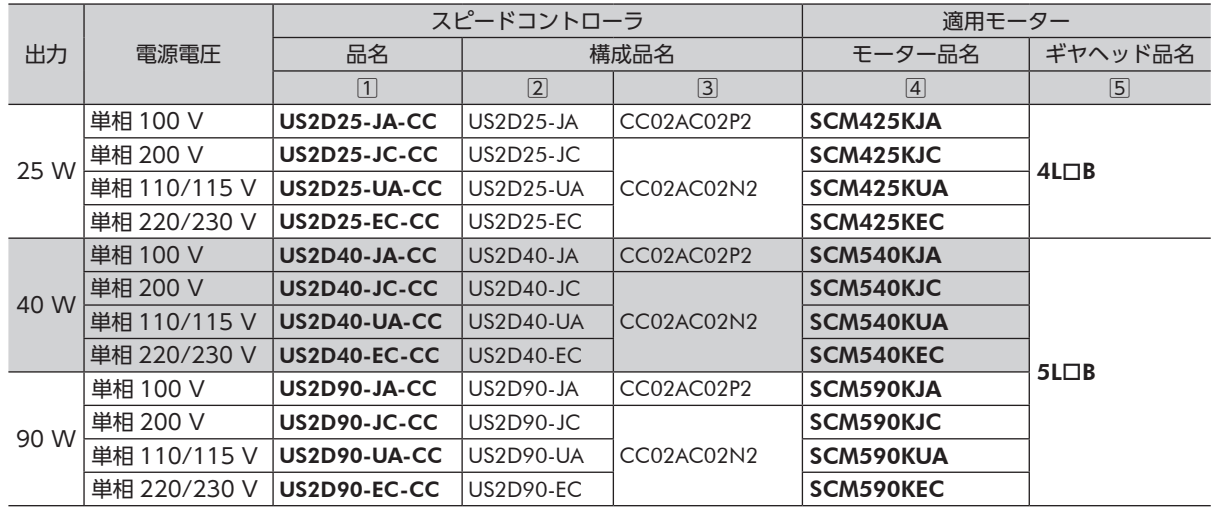

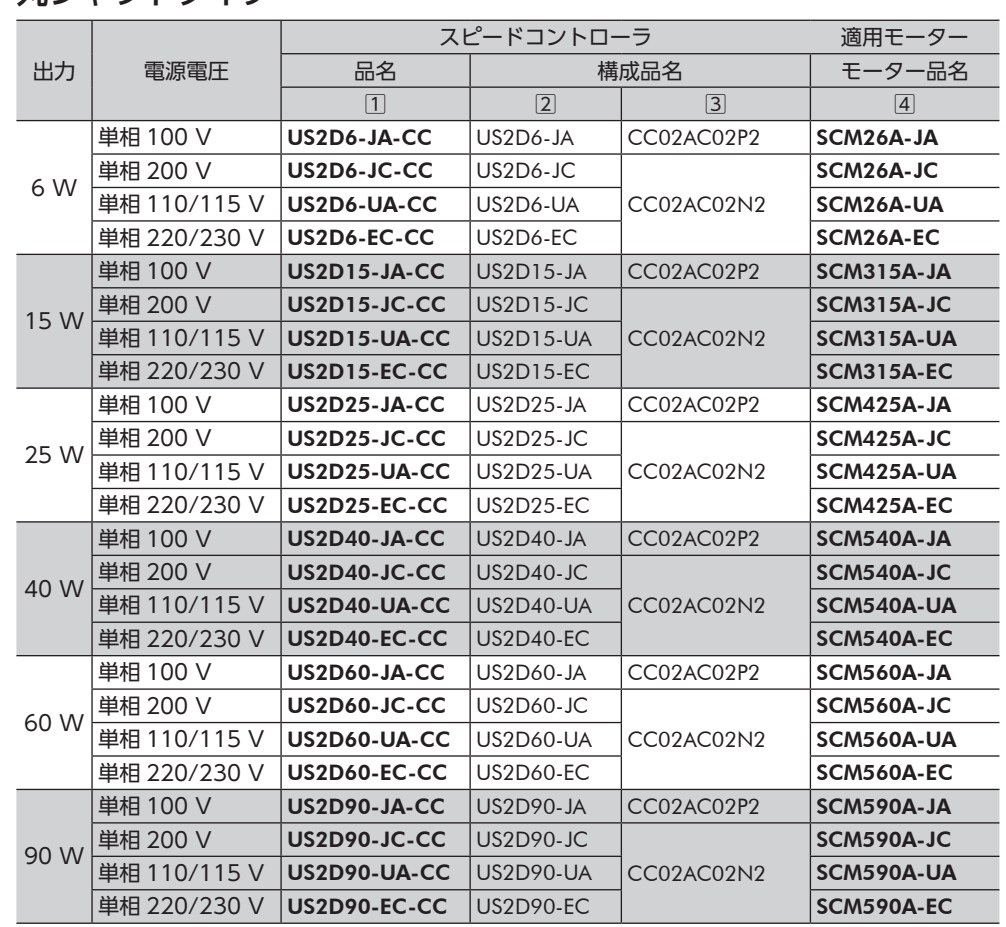

## ■ 丸シャフトタイプ

# <span id="page-9-0"></span>**3.5 各部の名称と機能**

「前 側」 フロントパネルがついた状態

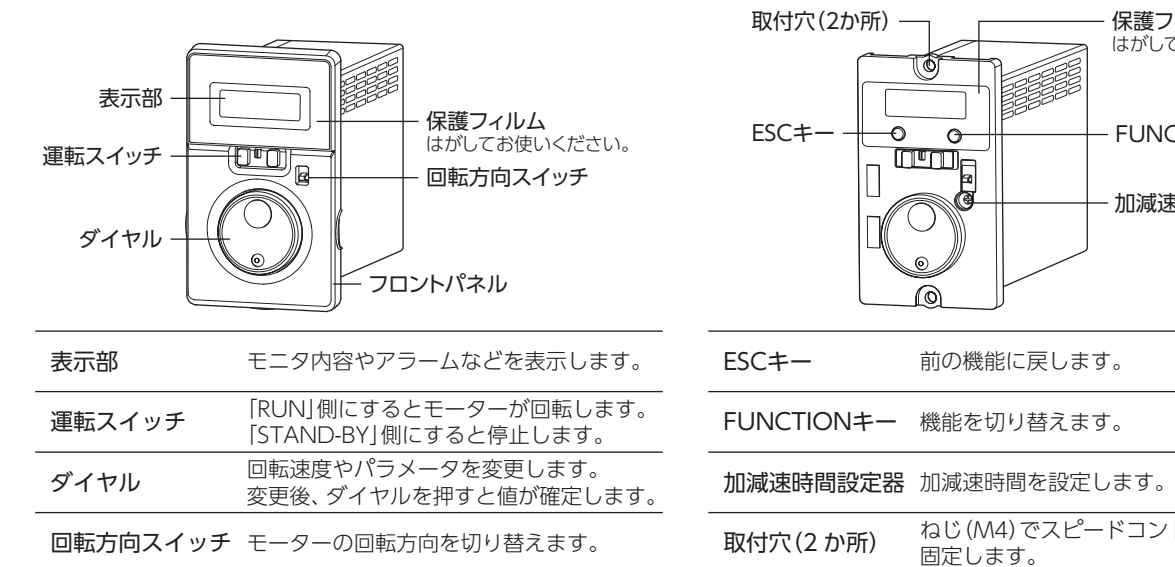

|前側| フロントパネルを外した状態

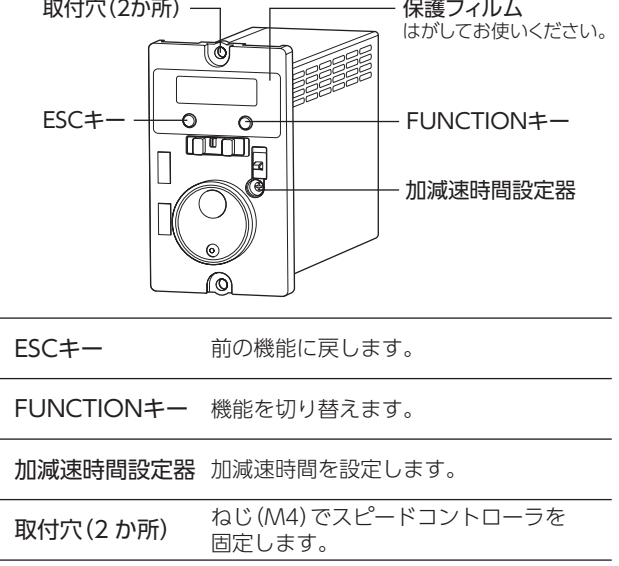

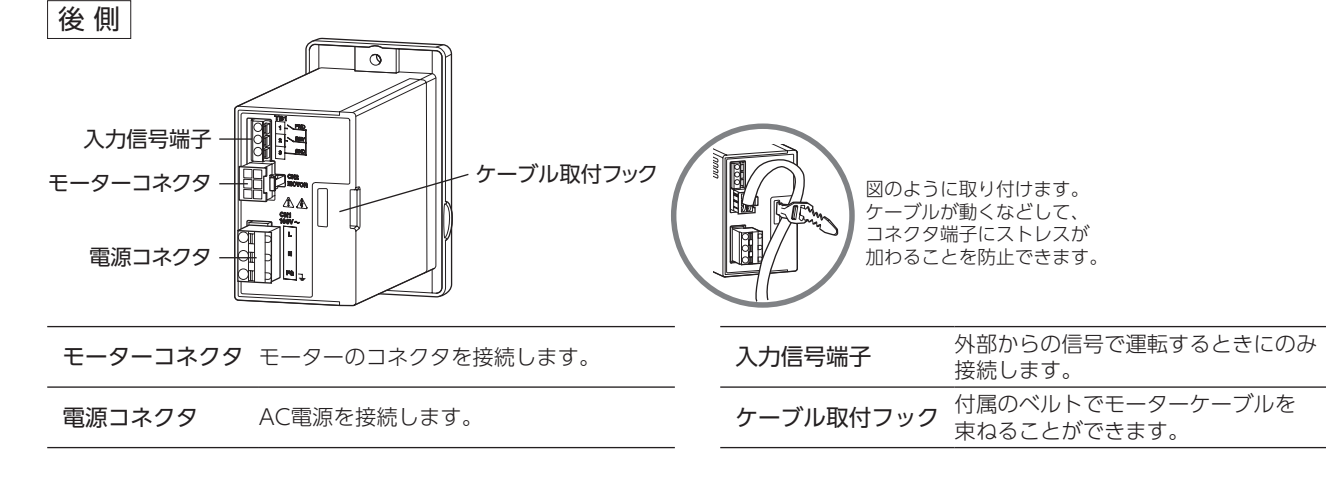

# <span id="page-10-0"></span>**4 設置**

設置場所および設置方法について説明します。

## **4.1 設置場所**

スピードコントローラは、一般的な産業機器への組み込み用として設計・製造されています。 風通しがよく、点検が容易な次の場所に設置してください。

- • 屋内
- • 使用周囲温度:0 ~ +50 °C(凍結しないこと)
- • 使用周囲湿度:85%以下(結露しないこと)
- • 爆発性雰囲気、有害なガス(硫化ガスなど)、および液体のないところ
- • 可燃物がないところ
- • 直射日光が当たらないところ
- • 塵埃や鉄粉などの少ないところ
- 水(雨や水滴)、油(油滴)、およびその他の液体がかからないところ
- • 塩分の少ないところ
- • 連続的な振動や過度の衝撃が加わらないところ
- • 電磁ノイズ(溶接機、動力機器など)が少ないところ
- • 放射性物質や磁場がなく、真空でないところ
- • 標高 海抜 1000 m以下

# **4.2 スピードコントローラの設置**

スピードコントローラは、空気の対流による放熱を前提として設計されています。 スピードコントローラは、筐体や他の機器から水平方向へ 25 mm以上、垂直方向へ 50 mm以上離してください。

#### ■設置方向

スピードコントローラを設置するときは、スピードコントローラ前側を正面または上面に向けてください。

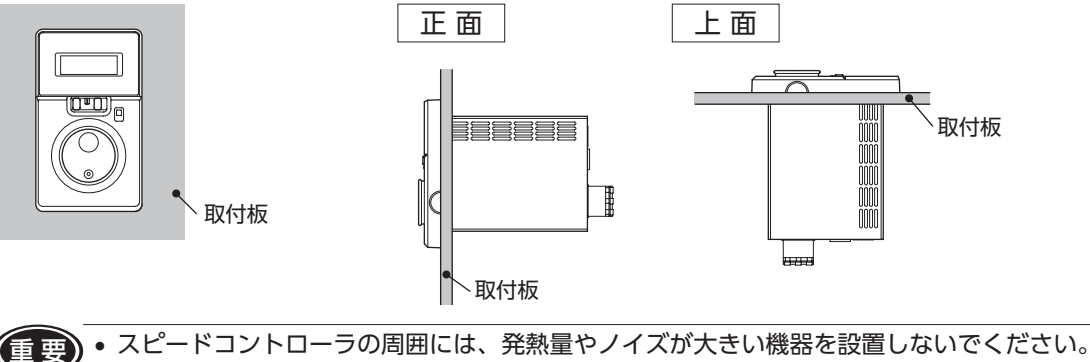

 • スピードコントローラの周囲温度が使用周囲温度の上限を超えるときは、使用周囲温度内になる よう換気条件を見直すか、ファンで強制冷却してください。

スピードコントローラは、耐振動性に優れた平滑な金属板に設置してください。 スピードコントローラのフロントパネルを取り外し、ねじ、ワッシャー、ナット(M4:付属していません)で 2 か所の取付穴を固定します。取付板との間にすき間がないように設置してください。

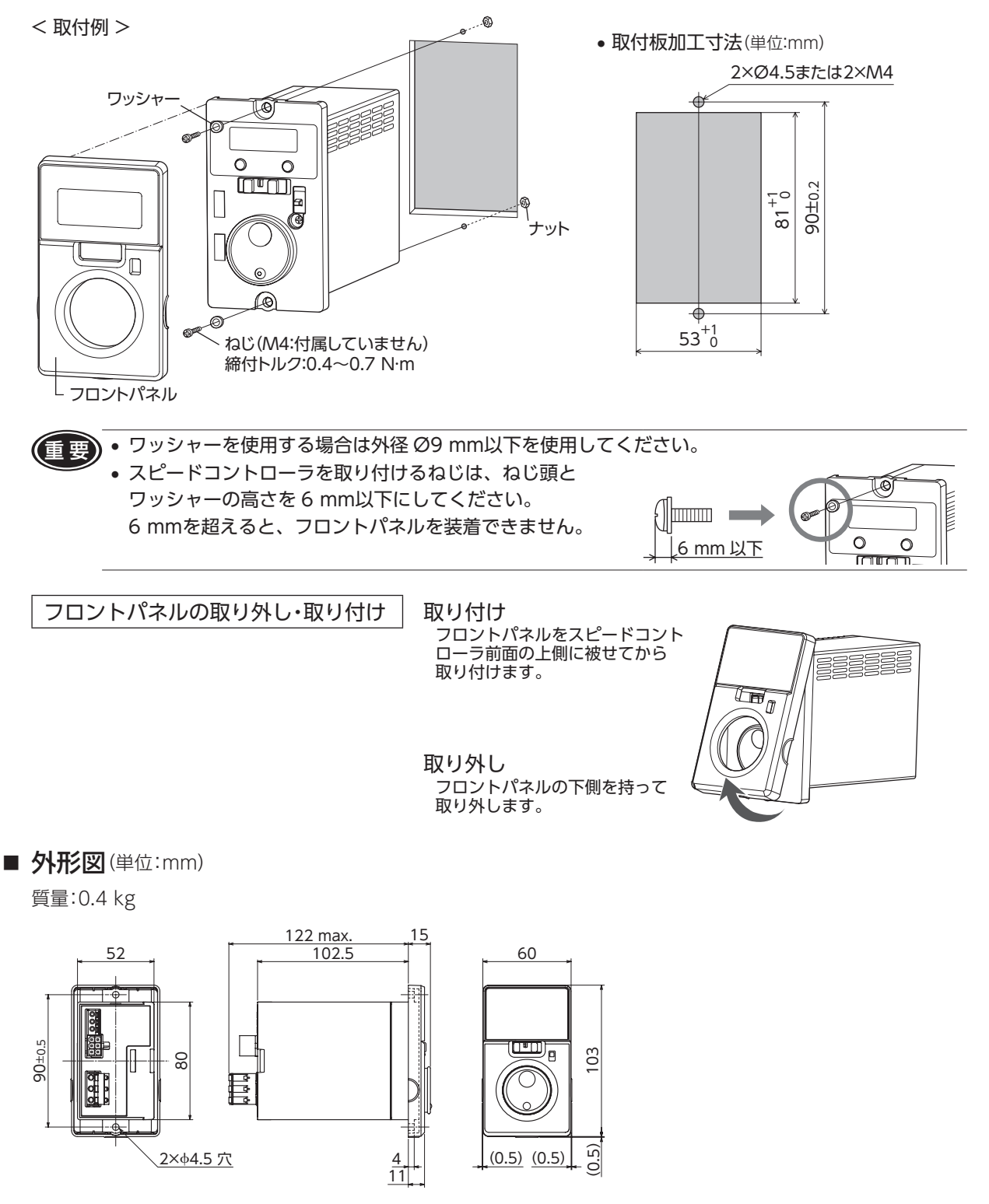

# <span id="page-12-1"></span><span id="page-12-0"></span>**5 接続**

スピードコントローラと電源、モーター、入力信号の接続方法、および接地について説明します。

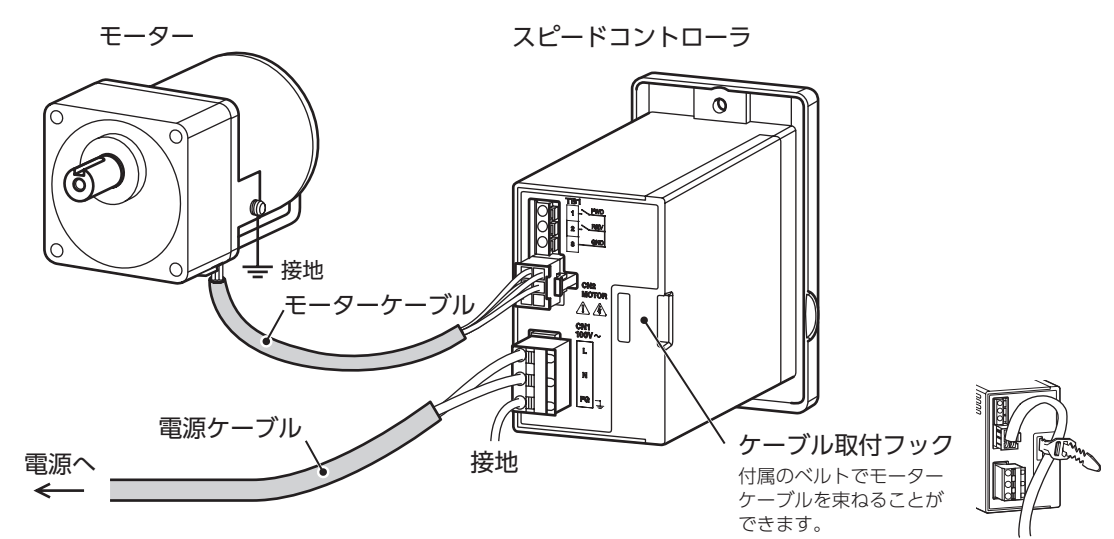

## **5.1 電源の接続**

AC電源をスピードコントローラの CN1 に接続します。 接続するときは、付属の電源ケーブルを使用するか、別途ケーブルをご用意ください。

付属の電源ケーブルには、FG接続用リード線(緑、2 m)が付いています。付属の電源ケーブルに極性はありません。 単相 100 Vタイプに付属している電源ケーブルはプラグ付です。日本国内でのみご使用になれます。

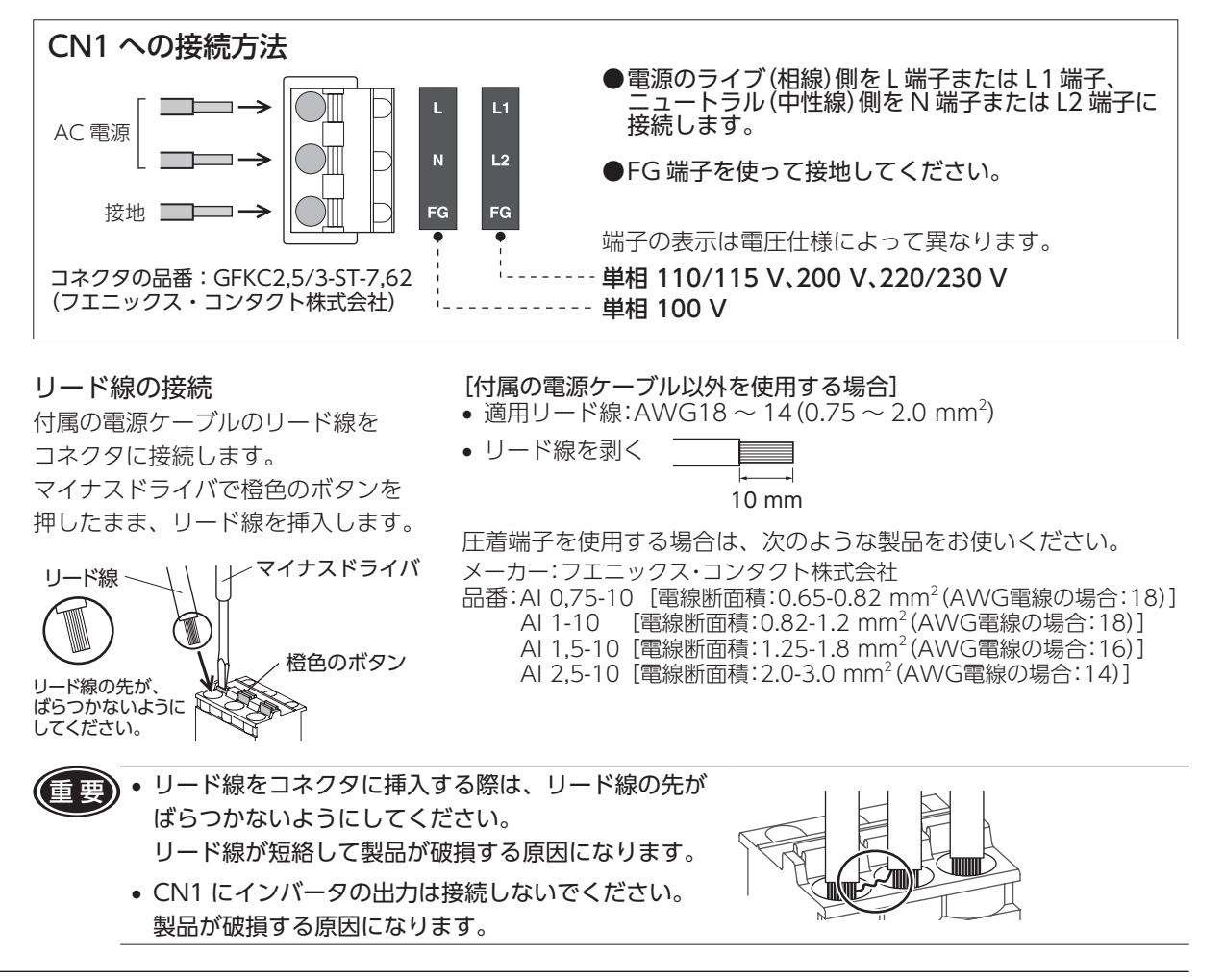

### <span id="page-13-0"></span>■ 漏電遮断器の接続

一次側の配線を保護するために、漏電遮断器をスピードコントローラの電源側の配線に接続してください。 (⇒ [27 ページ参](#page-26-1)照) 推奨品:三菱電機株式会社 NVシリーズ

## **5.2 モーターとスピードコントローラの接続**

モーターケーブルのコネクタをスピードコントローラの CN2 に接続します。 モーターとスピードコントローラの間を延長するときは、接続ケーブル(別売)を使用してください。

ケーブルは 3 本まで接続できます。可動接続ケーブル(別売)もご用意しています。

モーターとスピードコントローラ間の最大延長距離:10.5 m(モーターケーブル 0.5 mを含む)

● 要 • コネクタは確実に差し込み、ケーブルが動かないようにしてください。コネクタの接続が不完全な 場合、動作不良やモーター、スピードコントローラが破損する原因になります。

 • モーターとスピードコントローラは、必ず指定の組み合わせで使用してください。動作不良や 異常発熱、製品破損の原因になります。

## **5.3 接地**

モーターは保護接地端子(4)、スピードコントローラは FG端子を使って必ず接地してくたざい。

)静電気による製品の破損を防ぐため、モーター、スピードコントローラは確実に接地してください。 接地しない場合、静電気によって製品が破損する原因になります。

#### ■ モーター

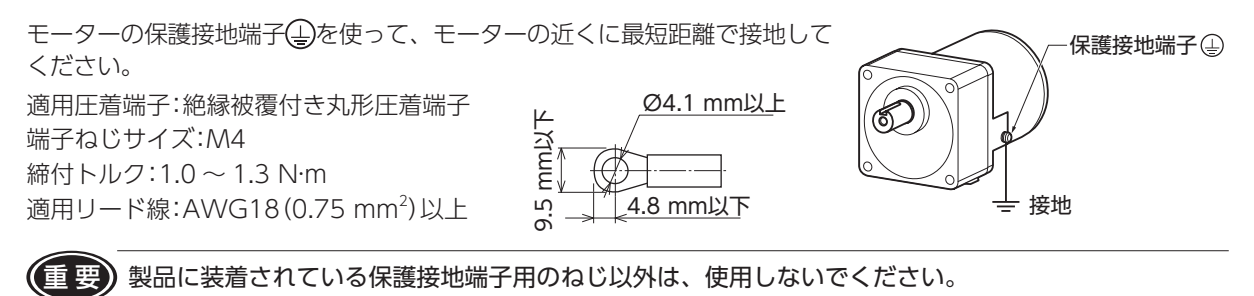

## ■ スピードコントローラ

スピードコントローラは、CN1(電源コネクタ)の FG端子を 使って接地してください。

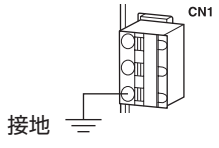

# <span id="page-14-0"></span>**5.4 入力信号の接続**

外部から運転 /停止を行なう場合は、入力信号を TB1 に接続します。 出荷時は、フロントパネルでの運転に設定されて います。入力信号(外部指令)での運転方法は [22 ページ](#page-21-1)をご覧ください。

- 適用リード線:AWG24 〜 16 (0.2 〜 1.25 mm<sup>2</sup>)
- • 被覆剥き長さ:11 mm

### ■ 入力信号の接続例

入力信号はフォトカプラ入力です。

• リレー \*やスイッチでモーターを運転する場合の接続例

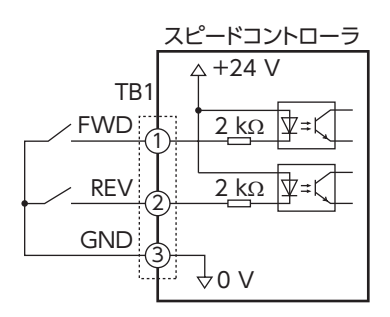

\* 入力信号に接続する機械式接点やトランジスタなどは、漏れ電流 1 mA以下のものをお使いください。 推奨リレー:接点 定格負荷 DC30 V 15 mA

#### • 上位コントローラでモーターを運転する場合の接続例

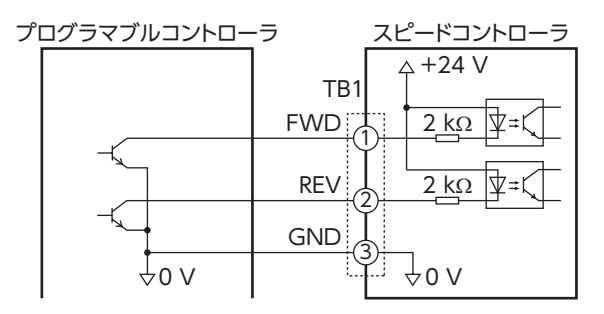

TB1 ピンアサイン

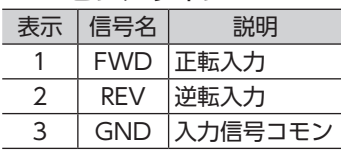

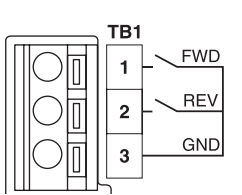

# <span id="page-15-1"></span><span id="page-15-0"></span>**6 運転**

## **6.1 運転の手順**

接続後、次のように運転します。

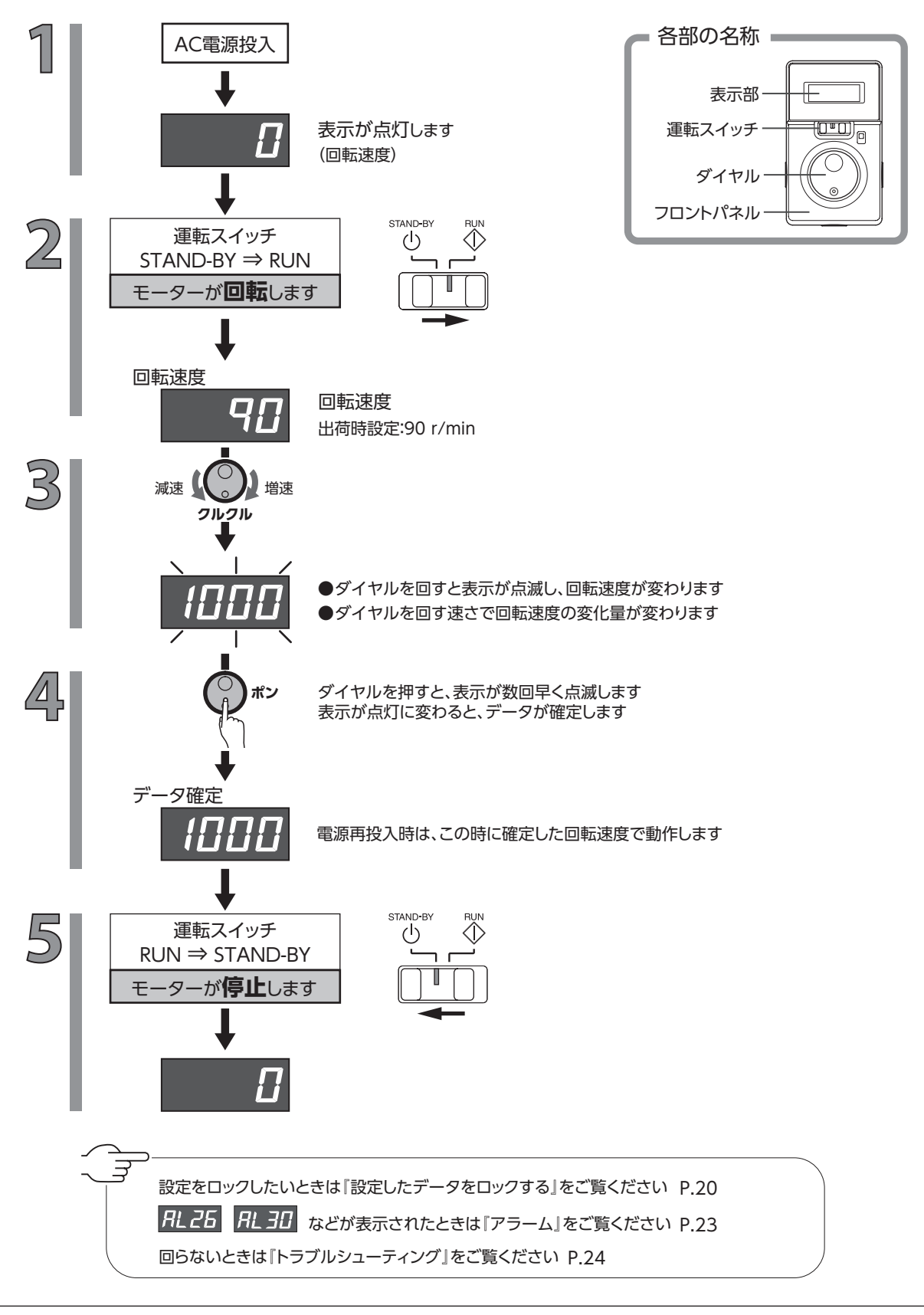

## <span id="page-16-0"></span>**6.2 モーターの回転速度を調整する**

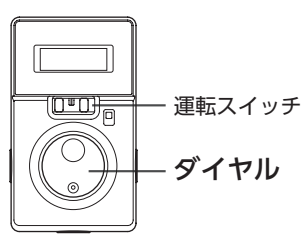

モーターは、運転スイッチを「RUN」側にすると回転し、「STAND-BY」側に すると停止します。回転中の速度はダイヤルで調整します。

#### ダイヤルをゆっくり回す

右側に回すと速度が1 r/minずつ増速し、左側に回すと1 r/minずつ減速します。 このとき表示が点滅します。

#### ダイヤルをすばやく回す

可変速度範囲 60 Hz:90  $\sim$  1600 r/min

50 Hz:90 ~ 1400 r/min ダイヤルを押すと回転速度が確定し、表示が点灯に変わります。 速度の変化量が大きくなります。 点灯中は実際に回転している速度を表示します。

- • 回転速度は 1600 r/minまで設定することができます。ただし 50 Hzで使用する場合、モーターは 約 1420 r/min以上では回転しません。
- • 回転速度は、モーター回転中、停止中のいずれの場合でも設定できます。

# **6.3 モーターの回転方向を変える**

<span id="page-16-1"></span>回転方向スイッチでモーターの回転方向を変えることができます。

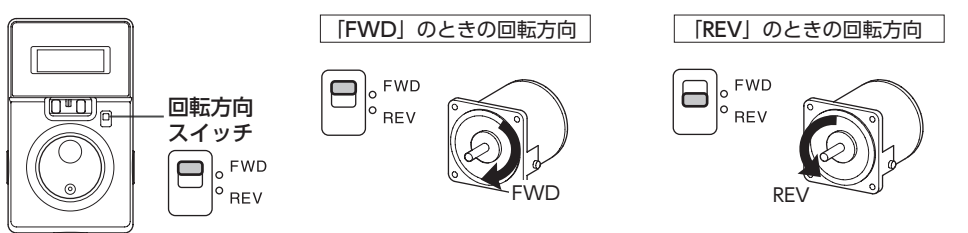

ギヤヘッドの減速比によって出力軸の回転方向が異なります。モーターの取扱説明書でご確認ください。 使用するギヤヘッドの減速比に合わせて、回転方向スイッチを切り替えてください。

重 要 モーターの回転方向は、モーターが完全に停止してから切り替えてください。運転中に回転方向を切り 替えると、回転方向が切り替わらなかったり、切り替わるまでに時間がかかったりすることがあります。

# <span id="page-17-1"></span><span id="page-17-0"></span>**7 便利な機能**

## **7.1 機能一覧**

フロントパネルを外すと各種設定がおこなえます。

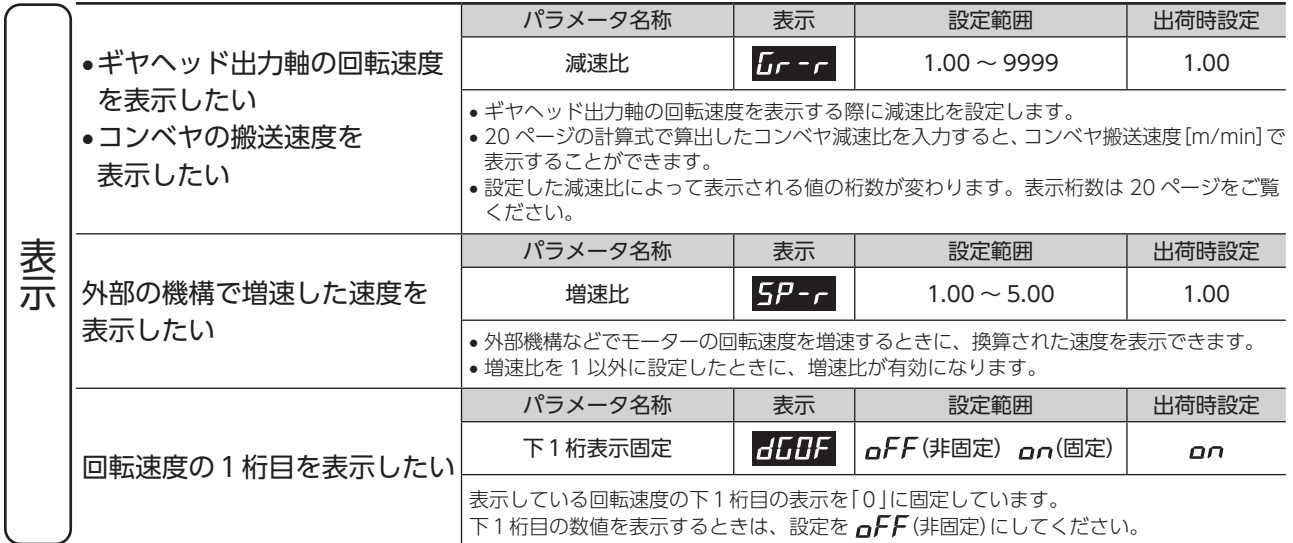

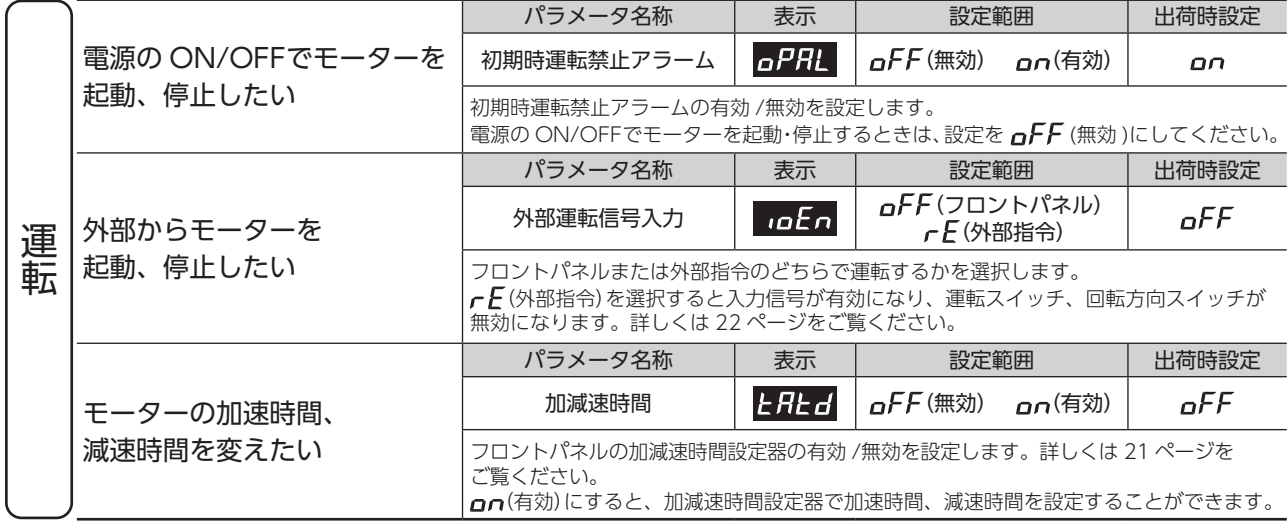

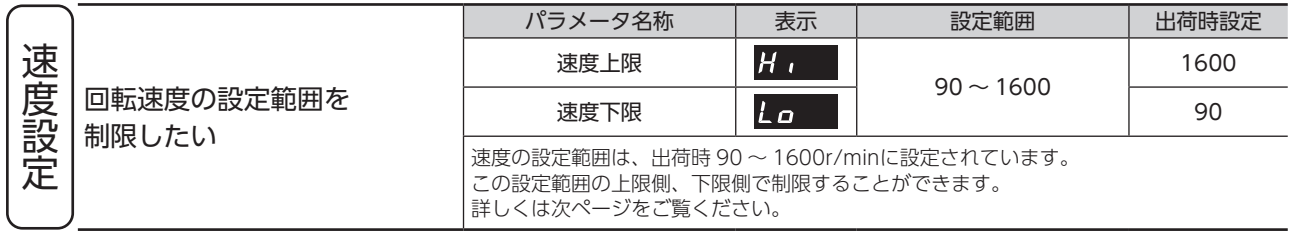

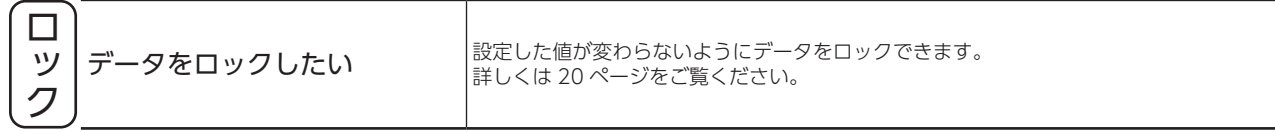

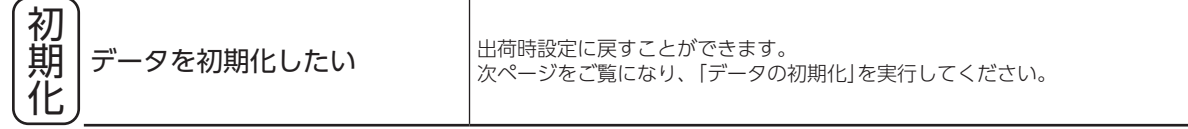

# <span id="page-18-0"></span>**7.2 パネルの表示と設定内容**

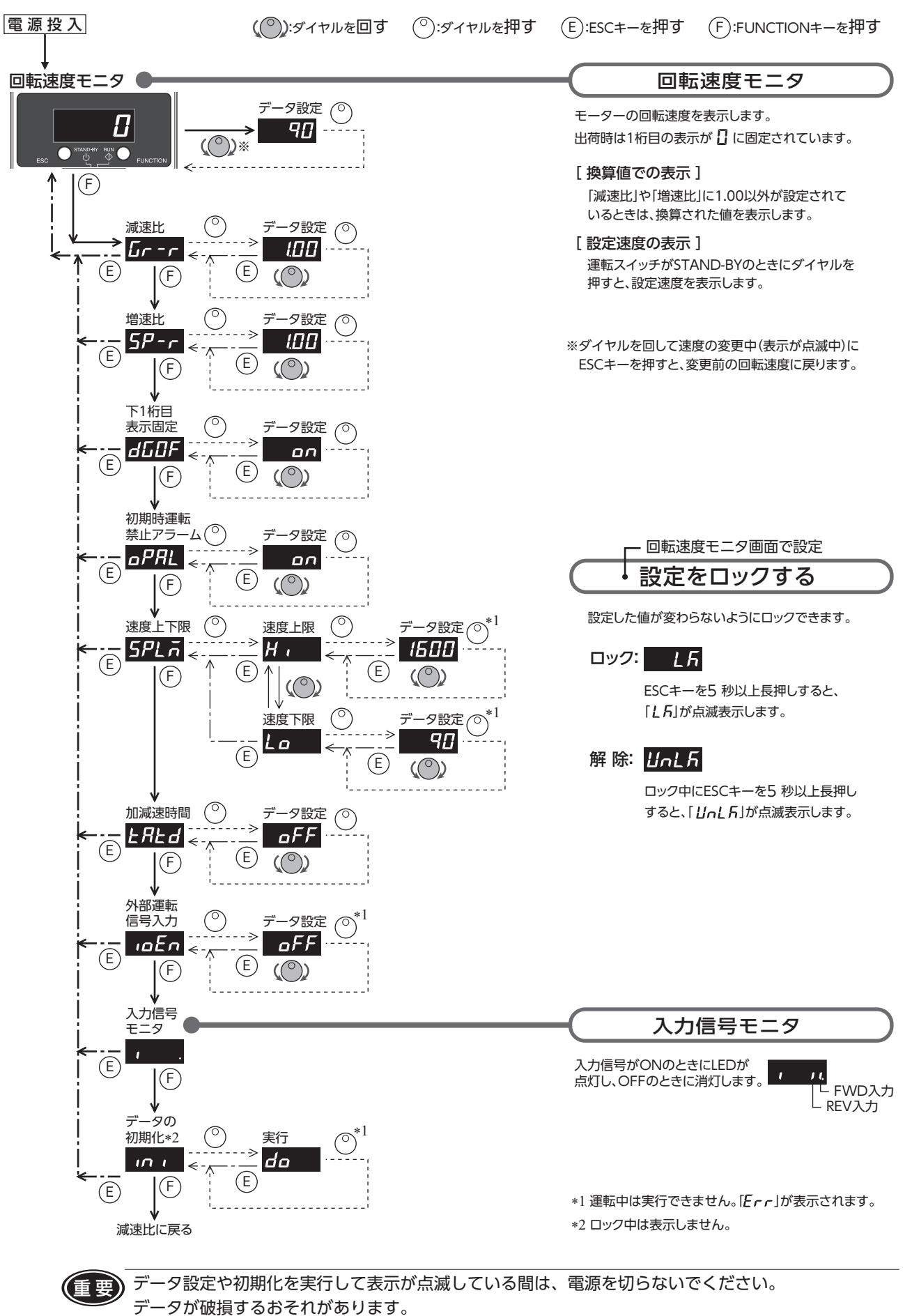

# <span id="page-19-0"></span>**7.3 設定したデータをロックする**

<span id="page-19-1"></span>設定した回転速度やパラメータが変わらないように設定をロックできます。 ロック中は、ダイヤルを使ってデータやパラメータの変更ができません。 ただし、ロック中でも各パラメータの設定内容が確認できます。

ロックは、フロントパネルを外して、設定します。

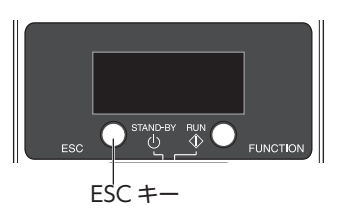

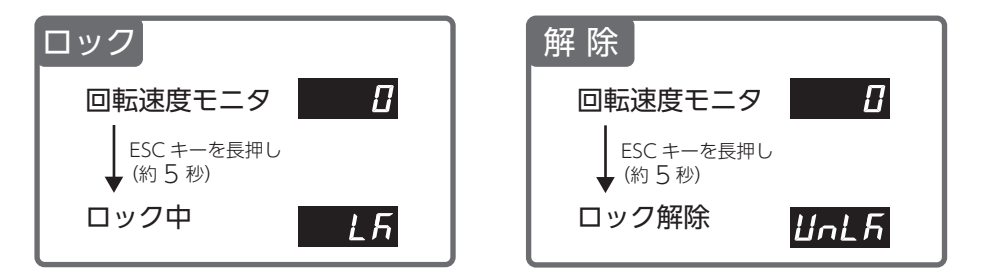

#### • ロック中の表示

<span id="page-19-2"></span>ロック中にデータを変更しようとすると、[LF]が1秒程度表示されます。

# **7.4 減速比を設定して表示する**

### ■ 回転速度の表示

JHギヤ、JLギヤ付の場合、ギヤヘッドの減速比には実減速比を入力してください。 実減速比は、モーターの取扱説明書でご確認ください。

## ■ 小数点の表示

設定した減速比や増速比によって、下表のように回転速度モニタに表示される値の小数点の位置が変わります。

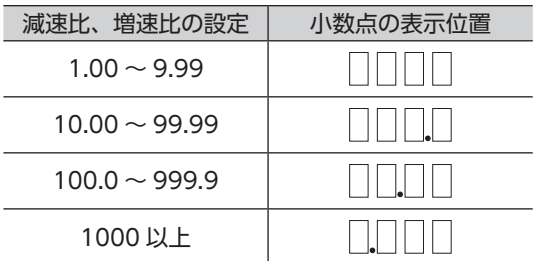

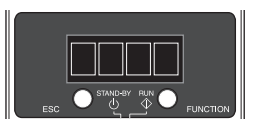

### <span id="page-20-0"></span>■ コンベヤの搬送速度を表示する

コンベヤ搬送速度で表示したい場合は、下式で算出したコンベヤ減速比を「減速比」パラメータに設定してください。

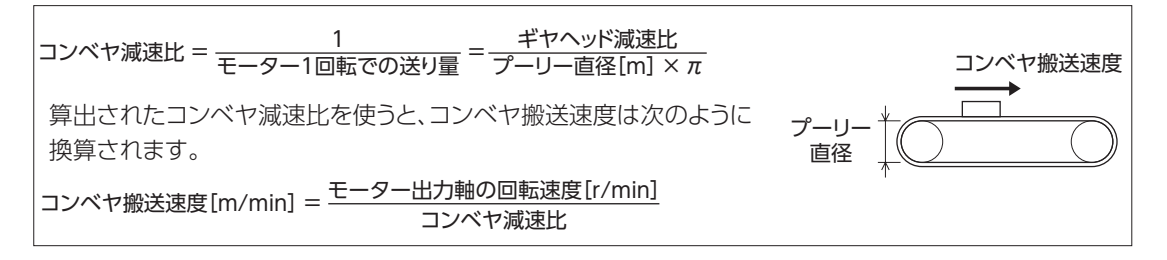

#### 例) プーリー径0.1 m、ギヤヘッド減速比25の場合

コンベヤ減速比 = <u>デヤヘッド減速比 π</u> = 25 × = 79.6<br>コンベヤ減速比 = <del>プーリー</del>直径[m] × π = 0.1[m] × π

換算式から、この例ではコンベヤ減速比が79.6になります。 「減速比」パラメータの設定を「79.60」に設定し、モーターの回転速度が1300 r/minの場合、コンベヤ搬送速度は

コンベヤ搬送速度[m/min] = <del>1300</del> ≒16.3<br>79.60

となり、表示部には「16.3」が表示されます。 「下1桁表示固定」パラメータの設定によって表示内容が変わります。出荷時は「16.0」が表示されます。

## **7.5 ソフトスタート・ソフトストップ機能**

<span id="page-20-1"></span>モーターのソフトなスタート、ストップ動作によって、負荷に加わる衝撃を抑え、滑らかにモーターが起動します。 出荷時は、加速時間、減速時間が約 1 秒に固定されています。

加速時間、減速時間を調整したい場合は、「加減速時間」パラメータの設定を変更してください。 このパラメータの設定を ONにすると、加減速時間設定器で時間を調整することができます。

加減速時間設定器の設定範囲:0.1 ~ 15.0 秒

設定に対する実際の加速時間、減速時間は、慣性負荷や摩擦負荷の大きさによって異なります。

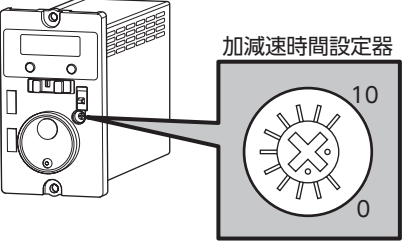

目盛りの数字「0」「10」は 製品に表示がありません。

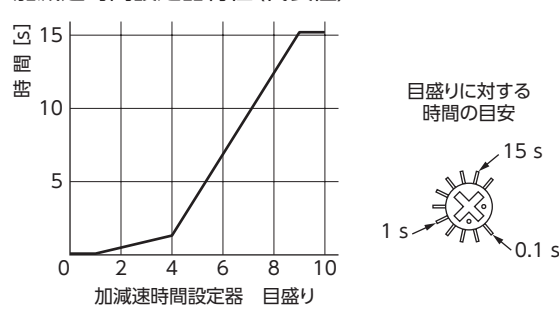

加減速時間設定器特性(代表値)

#### • 加速時間

モーターが停止した状態から 1000 r/minに達するまでの時間を 設定します。

• 減速時間

1000 r/minからモーターが停止するまでの時間を設定します。 減速時間をモーターの自然停止にかかる時間より短く設定しても、 設定した時間では停止しません。

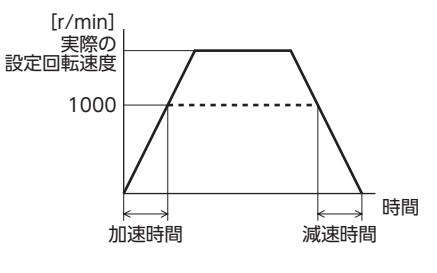

## <span id="page-21-0"></span>**7.6 回転速度の設定範囲を制限する**

ダイヤルで設定する回転速度の上限、下限を設定して設定範囲を制限することができます。

速度設定範囲

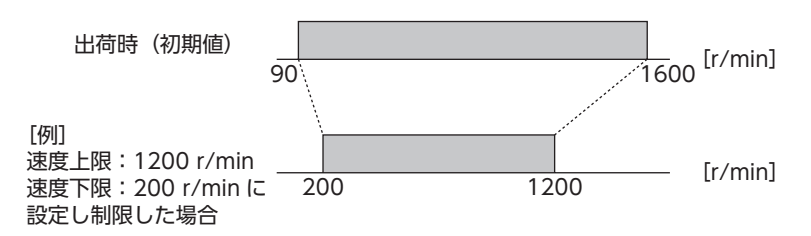

#### • 速度上限

「速度上限」パラメータに回転速度の上限を設定することができます。 速度上限を上回る回転速度がすでに設定されているときは、「速度上限」パラメータで設定した回転速度に書き 換わります。

#### • 速度下限

「速度下限」パラメータにに回転速度の下限を設定することができます。 速度下限を下回る回転速度がすでに設定されているときは、「速度下限」パラメータで設定した回転速度に書き 換わります。

## **7.7 外部からの信号で運転する**

<span id="page-21-1"></span>運転スイッチや回転方向スイッチを無効にして、入力信号の ON/OFFでモーターの運転 /停止や回転方向を 制御することができます。

外部から運転する際は、「外部運転信号入力」パラメータの設定を「、E」にしてください。 「外部運転信号入力」パラメータの設定が「 FE 」のときに、運転スイッチや回転方向スイッチを操作すると  $\Gamma$   $\mathsf{F}$  | が 1 秒程度表示されます。

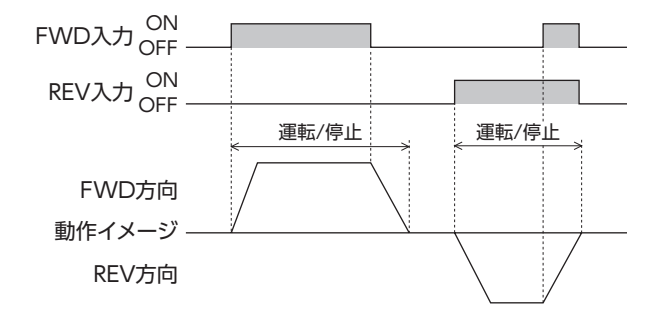

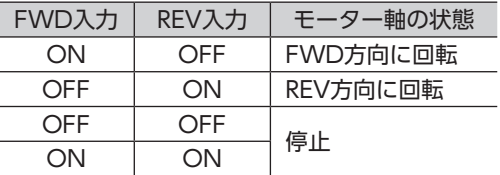

ギヤヘッドの減速比や回転方向スイッチの設定に よってモーターの回転方向が異なります。モーター の回転方向については[、17 ページを](#page-16-1)ご覧ください。

重 要 モーターの回転方向は、モーターが完全に停止してから切り替えてください。 運転中に回転方向を切り替えると、回転方向が切り替わらなかったり、切り替わるまでに時間が かかったりすることがあります。

# <span id="page-22-1"></span><span id="page-22-0"></span>**8 アラーム**

この製品には、温度上昇、接続不良、運転操作の誤りなどからモーターやスピードコントローラを保護する アラーム(保護機能)が備わっています。

保護機能がはたらくと、モーターへの出力を遮断し、モーターが自然停止します。

同時にフロントパネルの表示部にアラームコードを点滅表示します。

アラームコード表示中でも、ESCキーや FUNCTIONキーでのパネル操作が可能ですが、5 秒以上操作しない 状態が続くとアラーム表示に戻ります。

### ■ アラーム一覧

アラームコードが表示されたときは、以下をご確認ください。

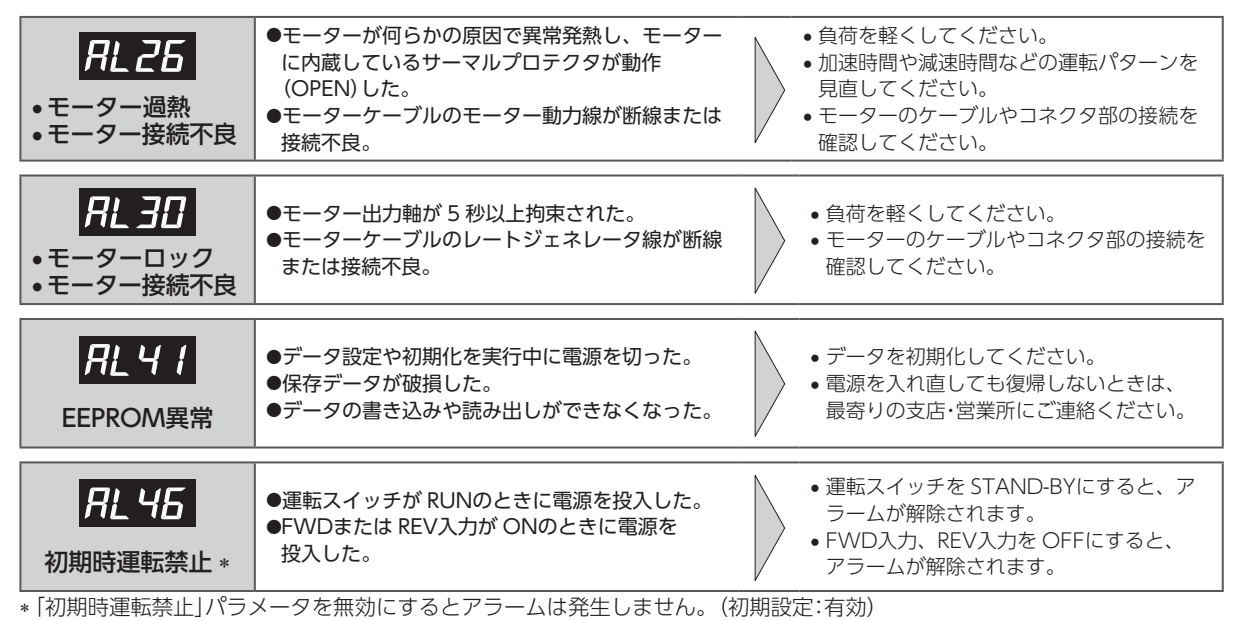

•「モーター過熱」アラーム

15 W ~ 90 Wのモーターは、自動復帰型のサーマルプロテクタをモーター巻線部に内蔵しています。 モーター内部の温度が規定値以上になると、サーマルプロテクタが動作(OPEN)し、「モーター過熱」アラームが 発生します。サーマルプロテクタが自動復帰してもアラームを解除するまでは運転を再開できません。 6 Wのモーターは、過熱保護にインピーダンスプロテクトを採用し、温度上昇がある一定値以上にならないよう にしています。

## ■ アラームの解除

- • 必ずアラームが発生した原因を取り除き、運転スイッチを STAND-BY側にし安全を確保してから、次の方法 でアラームを解除してください。電源を再投入してもアラームを解除することができます。
- 運転スイッチが RUN側でアラームを解除しようとすると、「Err 」が 1 秒程度表示されます。

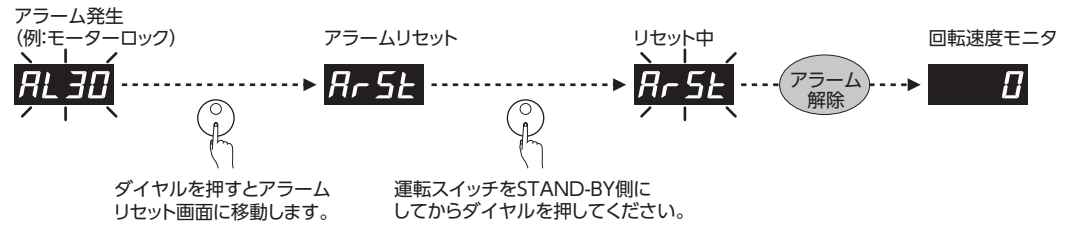

外部からの信号で運転しているときは、FWD入力、REV入力を OFFにしてからアラームを解除してください。 ONの状態で解除すると、「Err」が表示されます。

• 電源を再投入しても正常に動作しないときは、内部回路が破損しているおそれがあります。 最寄りの支店・営業所にご連絡ください。

 • アラームの原因を取り除かずに運転を続けると、装置が故障するおそれがあります。

# <span id="page-23-1"></span><span id="page-23-0"></span>**9 トラブルシューティング**

回転速度の設定や接続を誤ると、モーター、スピードコントローラが正常に動作しないことがあります。 モーターが正常に運転できないときはこの章をご覧になり、適切に対処してください。それでも正常に運転でき ないときは、最寄りのお客様ご相談センターにご連絡ください。

(重要) 通電状態での確認が必要な項目があります。モーターとスピードコントローラとの接続部などの 活電部に触れないよう、十分注意して行なってください。

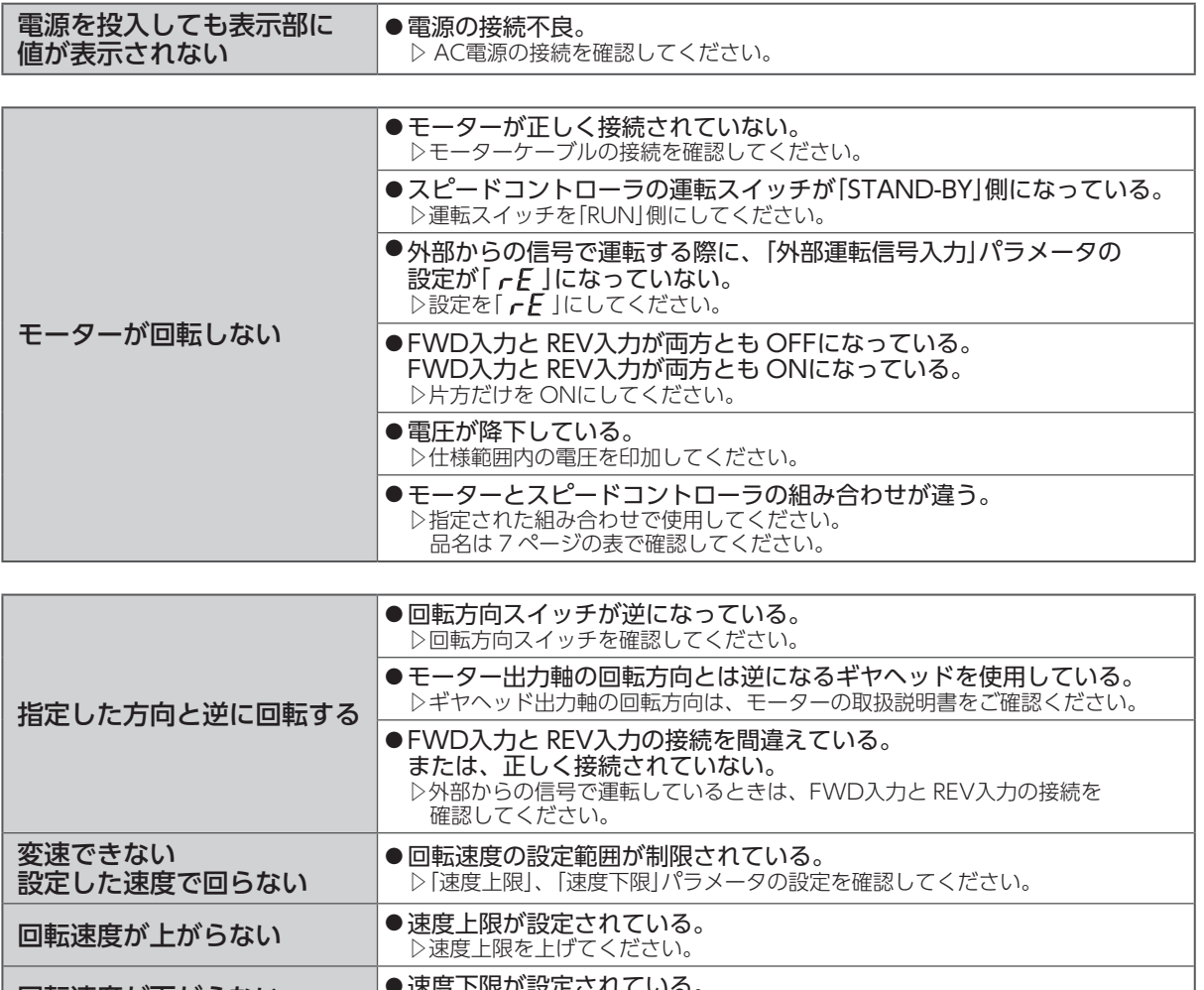

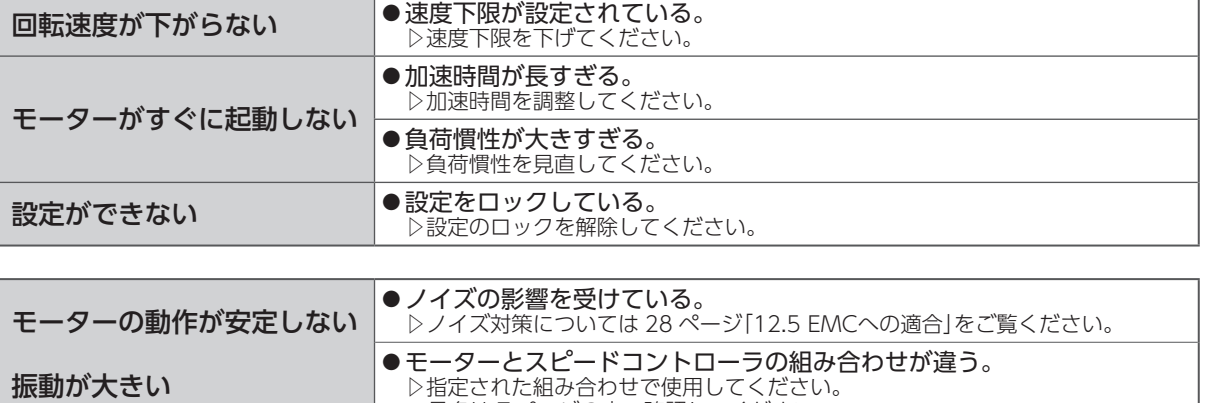

品名は [7 ページ](#page-6-1)の表で確認してください。

# <span id="page-24-0"></span>**10 保守・点検**

## **10.1 点検**

モーターの運転後は、定期的に次の項目を点検することをお勧めします。異常があるときは使用を中止し、 お客様ご相談センターにご連絡ください。

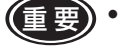

■■ • 絶縁抵抗測定、絶縁耐圧試験は、モーターとスピードコントローラそれぞれで行なってください。 モーターとスピードコントローラを接続した状態で、絶縁抵抗測定、絶縁耐圧試験を行なうと、 製品が破損するおそれがあります。

 • スピードコントローラは半導体素子を使用しています。取り扱いには十分注意してください。 静電気などによってスピードコントローラが破損するおそれがあります。

#### ■ 点検項目

- • モーター・ギヤヘッドの取付ねじに緩みがないか確認してください。
- モーターの軸受部(ボールベアリング)から異常な音が発生していないか確認してください。
- • ギヤヘッドの軸受部(ボールベアリング)やギヤの噛み合い部から異常な音が発生していないか確認して ください。
- • ギヤヘッドの出力軸と負荷軸に心ズレが出ていないか確認してください。
- • ケーブルに傷やストレスがないか、モーターとスピードコントローラとの接続部に緩みがないか確認して ください。
- • スピードコントローラの開口部が目詰まりしていないか確認してください。
- • スピードコントローラのコネクタに緩みがないか確認してください。
- スピードコントローラに異常や異臭がないか確認してください。

## **10.2 保証**

### ■ 製品の保証について

保証期間中、お買い求めいただいた製品に当社の責により故障を生じた場合は、その製品の修理を無償で行ない ます。

なお、保証範囲は製品本体(回路製品については製品本体および製品本体に組み込まれたソフトウェアに限りま す)の修理に限るものといたします。納入品の故障により誘発される損害およびお客様側での機会損失につきま しては、当社は責任を負いかねます。

また、製品の寿命による故障、消耗部品の交換は、この保証の対象とはなりません。

#### ■ 保証期間

お買い求めいただいた製品の保証期間は、ご指定場所に納入後 2 年間といたします。

#### ■ 免責事由

次に該当する場合は、この保証の対象範囲から除外するものといたします。

- 1) カタログまたは別途取り交わした仕様書等にて確認された以外の不適切な条件・環境・取り扱いならびに使 用による場合
- 2) 故障の原因が納入品以外の事由による場合
- 3) 当社以外による改造または修理による場合
- 4) 製品本来の使い方以外の使用による場合
- 5) 当社出荷時の科学・技術の水準では予見できなかった事由による場合
- 6) その他天災、災害など当社側の責ではない原因による場合

以上の内容は、日本国内での取引および使用を前提としています。

## **10.3 廃棄**

製品は、法令または自治体の指示に従って、正しく処分してください。

# <span id="page-25-0"></span>**11 ケーブル・周辺機器(別売)**

### ■ 接続ケーブル

モーターとスピードコントローラ間を延長するときに使用してください。ケーブルは 3 本まで接続できます。 可動接続ケーブルもご用意しています。

モーターとスピードコントローラ間の最大延長距離:10.5 m(モーターケーブル 0.5 mを含む)

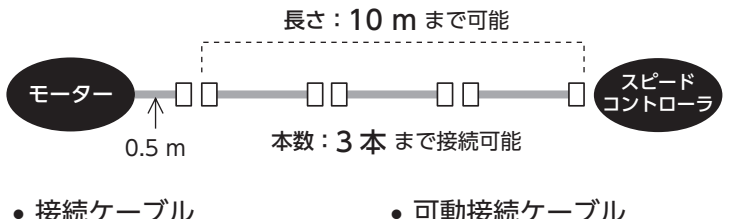

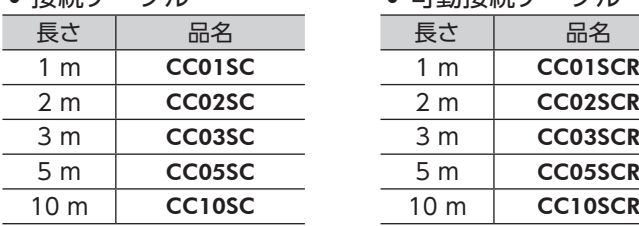

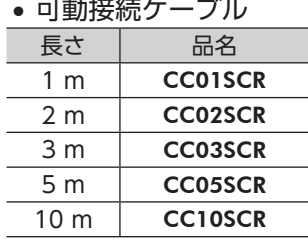

カップリング、取付用金具は、当社の WEBサイトでご確認いただけます。合わせてご覧ください。 https://www.orientalmotor.co.jp/ja

# <span id="page-26-0"></span>**12 法令・規格**

# **12.1 UL規格、CSA規格**

この製品は、UL規格、CSA規格の認証を取得しています。

## **12.2 CEマーキング**

<span id="page-26-1"></span>この製品は、次の指令にもとづいてマーキングを実施しています。

#### ■ 低電圧指令

#### • 設置条件

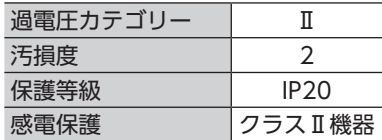

機器によって過電圧カテゴリーⅢ、汚損度 3 の規定値が要求される場合は、モーター、スピードコントローラを IP54 相当のキャビネットに収納し、絶縁トランスを介して定格電圧を給電してください。

- • IT配電系統では使用できません。
- • モーターケーブルや電源ケーブルなどの動力系ケーブルと入力信号用ケーブル(TB1)は、二重絶縁で分離して ください。

スピードコントローラには地絡保護回路が備わっていませんので、以下を考慮してください。

 • 漏電遮断器:ENまたは IEC規格適合品 条件付短絡電流定格 Icc:5 kA 定格感度電流 30 mA

### ■ EMC指令

適合についての詳細は、[28 ページ「12.5 EMCへの適合」](#page-27-1)をご確認ください。

## **12.3 RoHS指令**

この製品は規制値を超える物質は含有していません。

## **12.4 韓国電波法**

この製品は韓国電波法にもとづいて KCマークを貼付しています。

## <span id="page-27-0"></span>**12.5 EMCへの適合**

<span id="page-27-1"></span>モーター、スピードコントローラから周辺の制御システム機器への EMI、およびモーター、スピードコントロー ラの EMSに対して有効な対策を施さないと、機械装置の機能に重大な障害を引き起こすおそれがあります。モー ター、スピードコントローラは、次の設置 ・配線方法を施すことで、EMCへの適合が可能になります。 オリエンタルモーターは、[29 ページ「設置・配線例」に](#page-28-0)従って、モーター、スピードコントローラの EMC試 験を実施しています。EMCの適合性は、次に説明する内容にもとづいて設置・配線し、お客様の責任で機械の EMCの適合性を確認していただく必要があります。

<u>介</u> 注意 この製品は、住宅に電力を供給する低電圧配電線への接続、及び住宅環境での使用を意図して いません。 低電圧配電線に接続、または住宅環境で使用すると周囲の機器の無線受信に影響する場合があ ります。

### ■ AC電源用ラインフィルタの接続

 • ノイズが AC電源ラインを介して伝播するのを防止するため、お客様にてご用意のラインフィルタを AC電源 ラインに接続してください。ラインフィルタは、次の製品または相当品を使用してください。

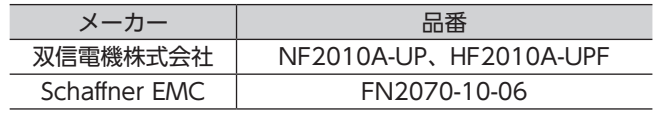

 • ラインフィルタは、できるだけスピードコントローラの近くに取り付けてください。また、ラインフィルタの 入力ケーブルと出力ケーブルが筐体の盤面から浮き上がらないよう、ケーブルクランプなどで確実に固定して ください。

ラインフィルタの接地端子にはできるだけ太いケーブルを使い、最短距離で接地ポイントに接地してください。 • 入力ケーブルと出力ケーブルは並行に配線しないでください。並行に配線すると、浮遊容量を介して筐体内の ノイズが AC電源ケーブルに結合してしまい、ラインフィルタの効果が低減する場合があります。

### ■ モーターケーブルの接続

モーターケーブルを延長するときは、接続ケーブル(別売)を使用してください。 最大 10.5 mまで延長できます。

### ■ サージアレスタ

サージアレスタは、交流電源ラインとアース間、および交流電源ライン間で発生する雷サージのサージ電圧を 低減させる効果があります。次のサージアレスタを接続してください。

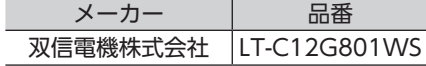

#### ■ 入力信号用ケーブルの配線

入力信号用ケーブルには、AWG24 〜 16 (0.2 〜 1.25 mm $^2$ )以上のケーブルを使用し、できるだけ短く (2 m 以下)配線してください。

#### ■ 設置・配線についての注意事項

- • モーター、スピードコントローラと周辺の制御システム機器のアース間に電位差が生じないよう、接地 ポイントに直接接地してください。
- • リレーや電磁スイッチを一緒に使用するときは、ラインフィルタや CR回路でサージを吸収してください。
- • ケーブルは最短距離で配線し、余った部分を巻いたり、束ねないでください。
- • AC電源ケーブル、モーターケーブルと入力信号用ケーブルは別々に分け、100 mm以上離して配線して ください。AC電源ケーブル、モーターケーブルと入力信号用ケーブルが交差するときは、直角に配線してく ださい。
- • モーターとスピードコントローラ間を延長するときは、接続ケーブル(別売)を使用してください。EMCテス トは当社の接続ケーブルを使用して行なっています。

### ■設置・配線例

<span id="page-28-0"></span>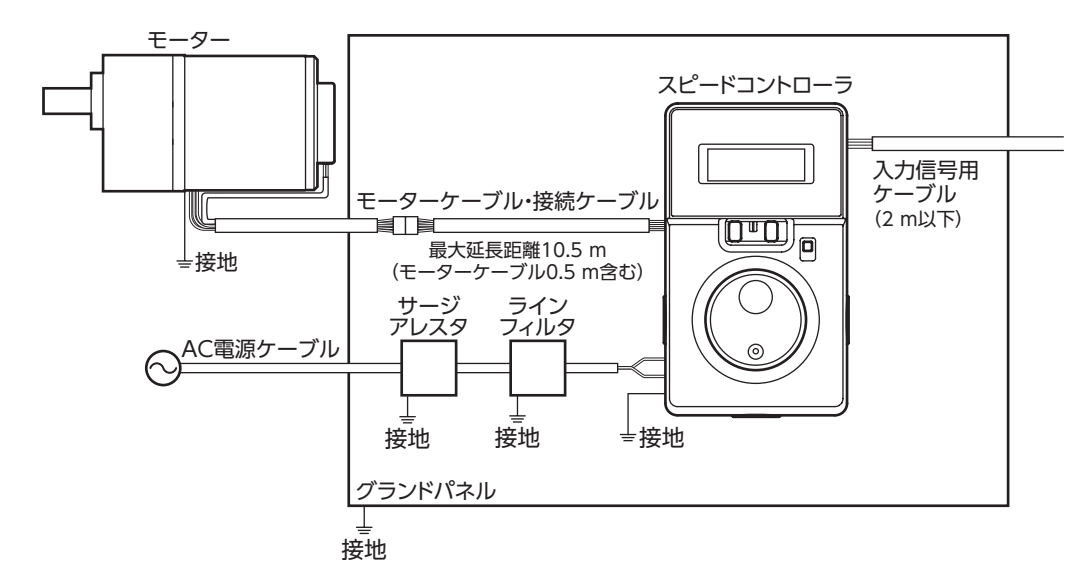

### ■ 静電気についての注意事項

静電気によって、スピードコントローラが誤動作したり破損することがあります。 静電気による製品の破損を防ぐため、モーター、スピードコントローラは必ず接地してください。 スピードコントローラ前面の操作パネルを操作するとき以外は、電源を投入した状態のスピードコントローラに 近づいたり、触れないでください。

# <span id="page-29-0"></span>**13 仕様**

# **13.1 仕様**

製品の仕様については当社の Webサイトでご確認ください。 https://www.orientalmotor.co.jp/ja

# **13.2 一般仕様**

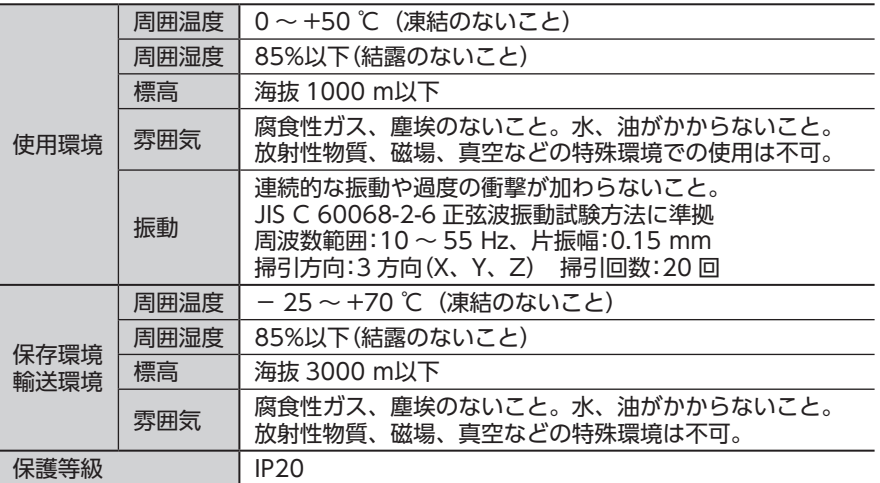

- • この取扱説明書の一部または全部を無断で転載、複製することは、禁止されています。 損傷や紛失などにより、取扱説明書が必要なときは、最寄りの支店または営業所に請求してください。
- • 取扱説明書に記載されている情報、回路、機器、および装置の利用に関して産業財産権上の問題が生じても、当社は 一切の責任を負いません。
- • 製品の性能、仕様および外観は改良のため予告なく変更することがありますのでご了承ください。
- • 取扱説明書には正確な情報を記載するよう努めていますが、万一ご不審な点や誤り、記載もれなどにお気づきの点が ありましたら、最寄りのお客様ご相談センターまでご連絡ください。
- Orientalmotor は、日本その他の国におけるオリエンタルモーター株式会社の登録商標または商標です。 その他の製品名、会社名は各社の登録商標または商標です。この取扱説明書に記載の他社製品名は推奨を目的とした もので、それらの製品の性能を保証するものではありません。オリエンタルモーター株式会社は、他社製品の性能に つきましては一切の責任を負いません。

© Copyright ORIENTAL MOTOR CO., LTD. 2018

2024 年 1 月制作

# オリエンタルモーター株式会社

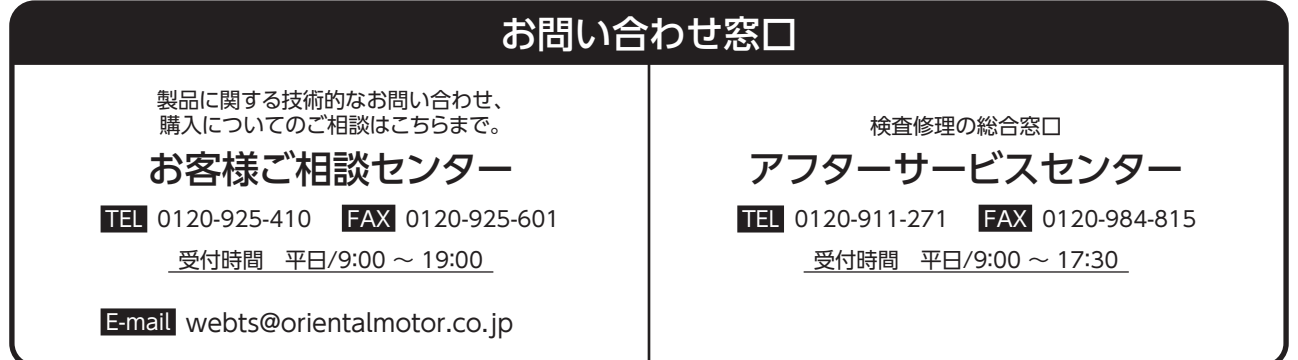